# 软件兼容性手册

\* 本手册将介绍 GP2000 系列(包括 GP2000/77R 系列)和 GP3000 系列 (包括 GP3000/ST3000/ST3000W 系列)之间工程文件的不同之处, 以及 如何更改相关设置。

> 画面和逻辑编程软件 GP2000/77R 系列:GP-PRO/PBIII GP3000/ST3000/ST3000W 系列:GP-Pro EX

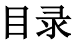

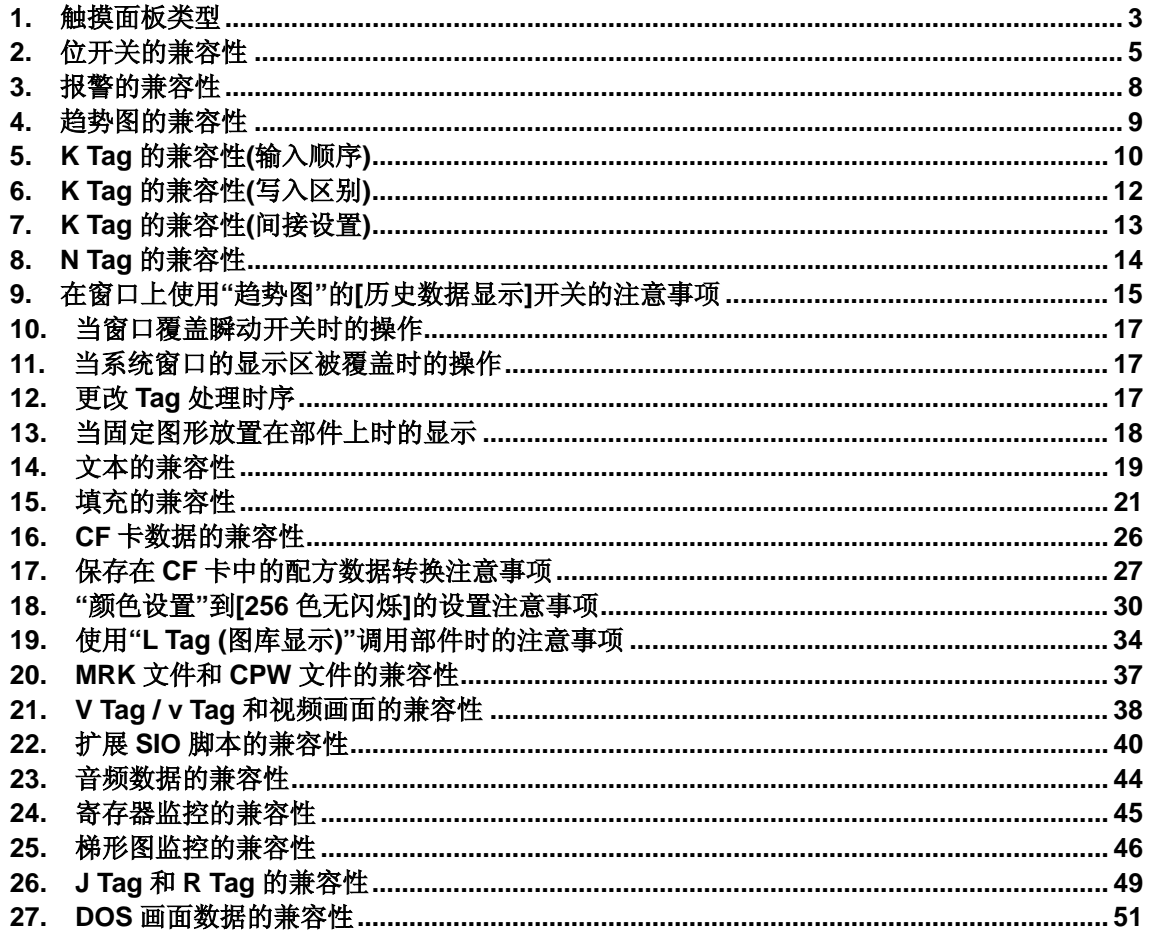

#### **1.** 触摸面板类型

GP3000 系列与 GP2000 系列的触摸面板类型不同。GP2000 系列使用点阵式,而 GP3000 系列 使用模拟电阻式,由于没有网格,因此您可以灵活放置各种开关。

GP3000 系列与 GP2000 系列触摸面板操作之间的主要区别包括:

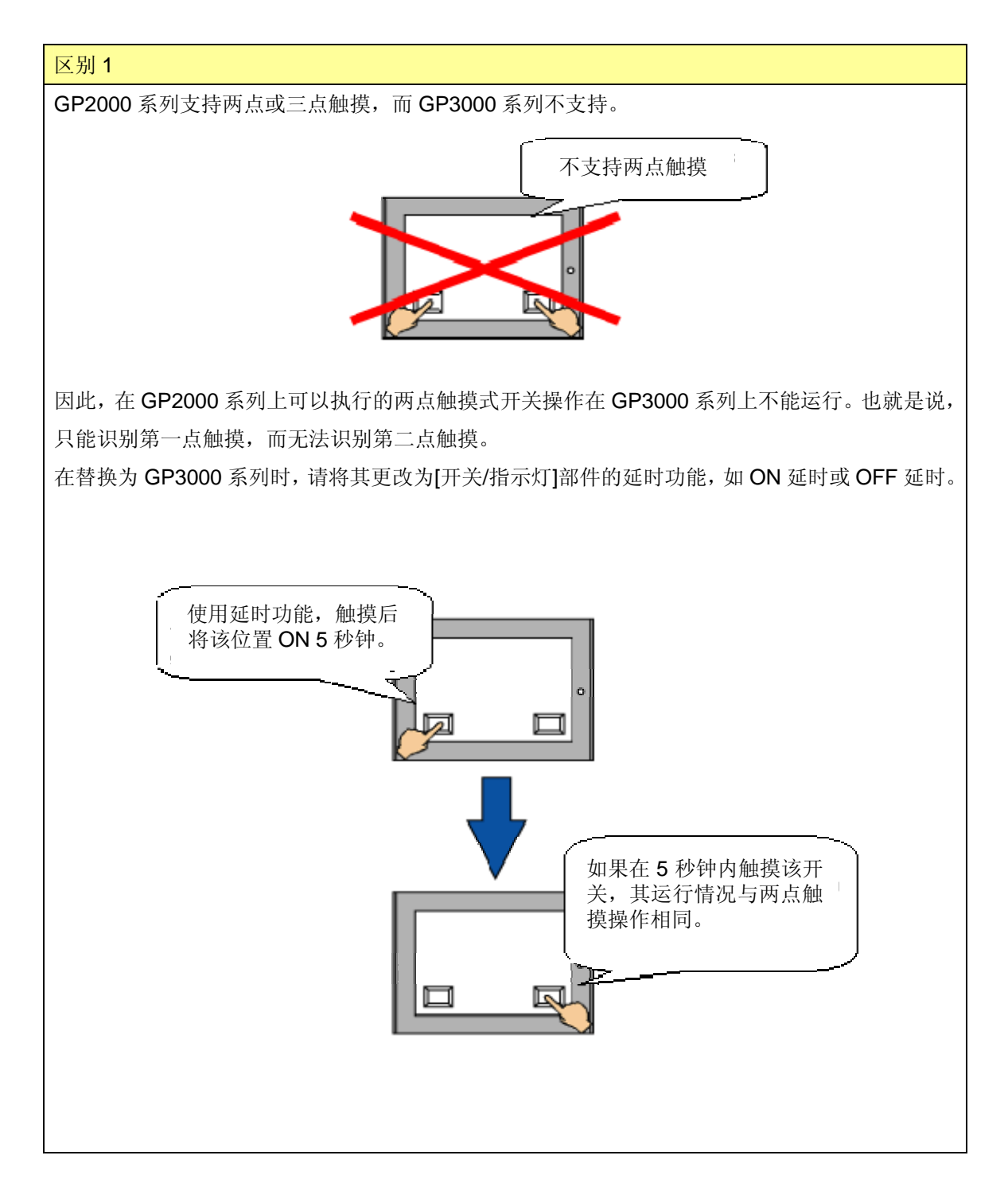

在开关上进行与两点触摸操作相关的设置:[开关/指示灯]设置 -> [开关通用设置]选项卡 -> [延时 功能]。

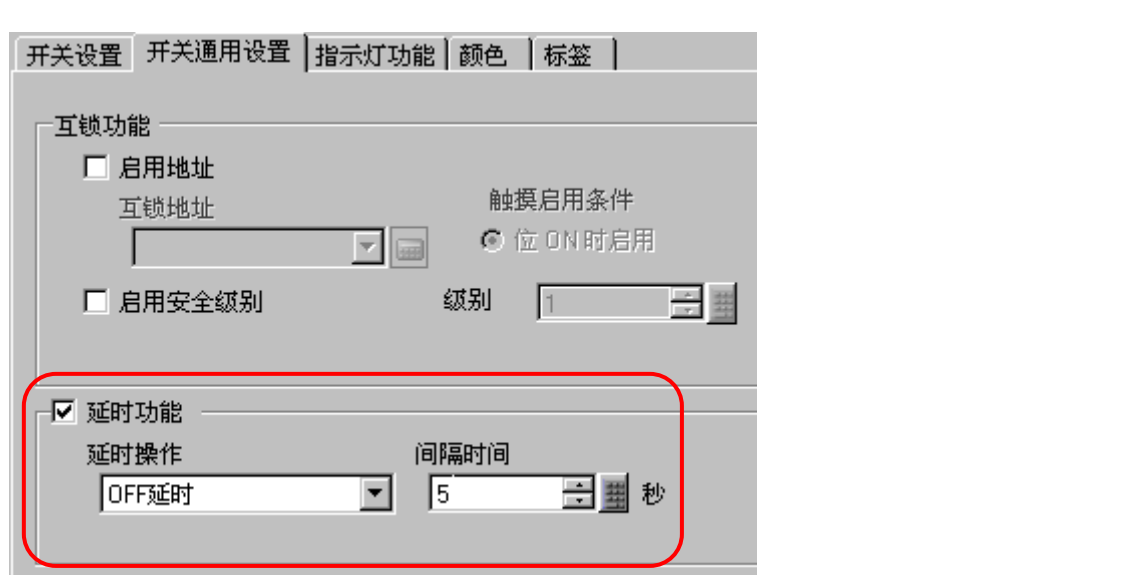

#### 区别 2

使用模拟触摸面板时,可能需要调整触摸位置。有关如何调整的详情,请参阅 GP-Pro EX 的"维护 /故障排除手册"。

# **2.** 位开关的兼容性

GP-PRO/PBIII 的[位开关]部件将被转换为 GP-Pro EX 的[开关/指示灯]部件 - [开关设置]。 GP-Pro EX 的[开关/指示灯]部件与 GP-PRO/PBIII 的[位开关]部件的操作基本相同, 但是, 也可能 根据 GP-PRO/PBIII 中具体设置的不同而不同。

下面将介绍哪些设置可能导致不同的操作:请根据介绍进行相应的更改。

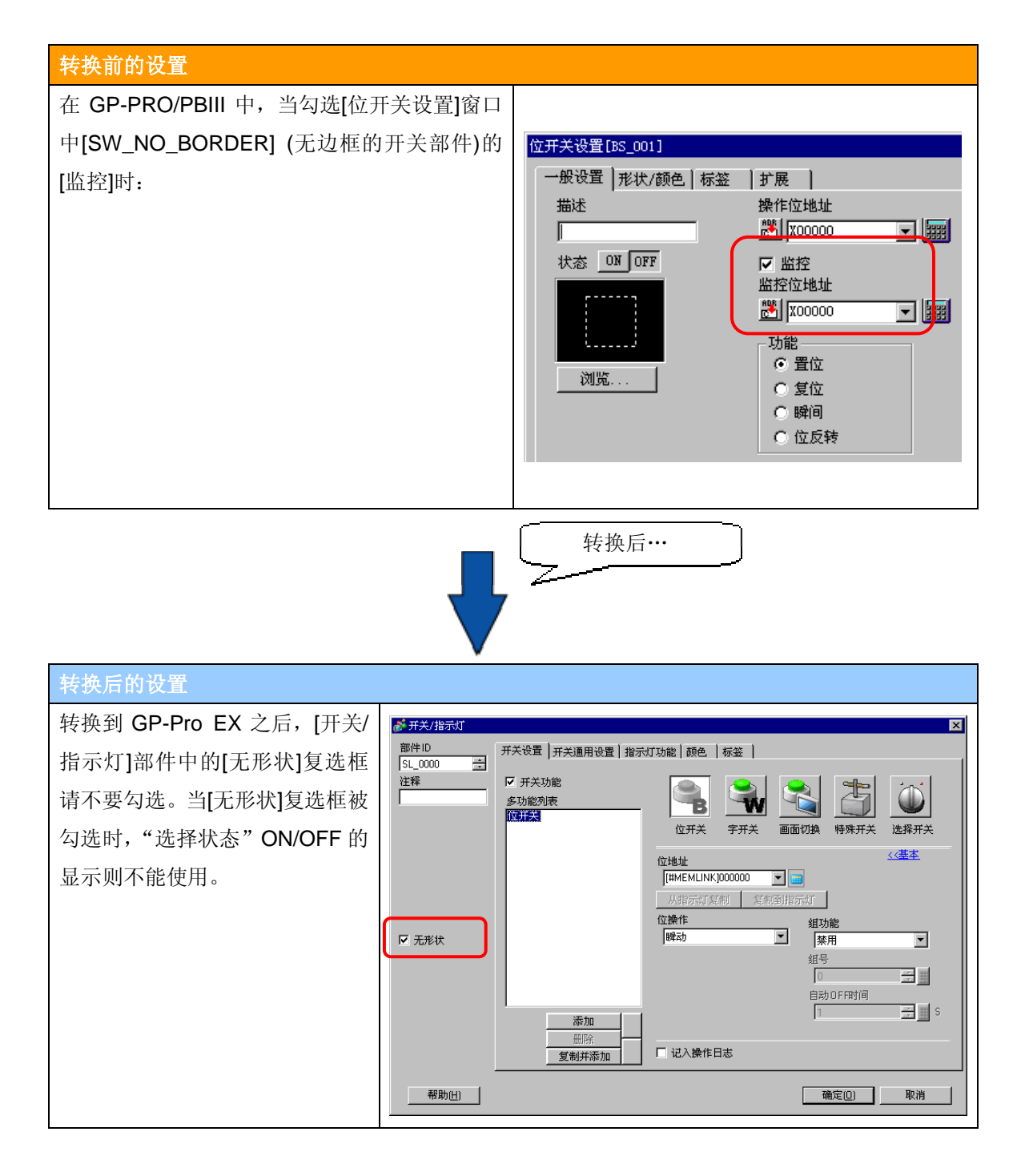

为了在 GP-Pro EX 中实现与 GP-PRO/PBIII 相同的"监控"功能, 请根据以下介绍更改[开关/指示灯] 部件的[指示灯功能]设置。

- 1. 打开[开关/指示灯]设置窗口,选择[指示灯功能]选项卡。
- 2. 勾选[指示灯功能]。
- 3. 然后将显示[位地址]区。在其中输入将被监控的地址。

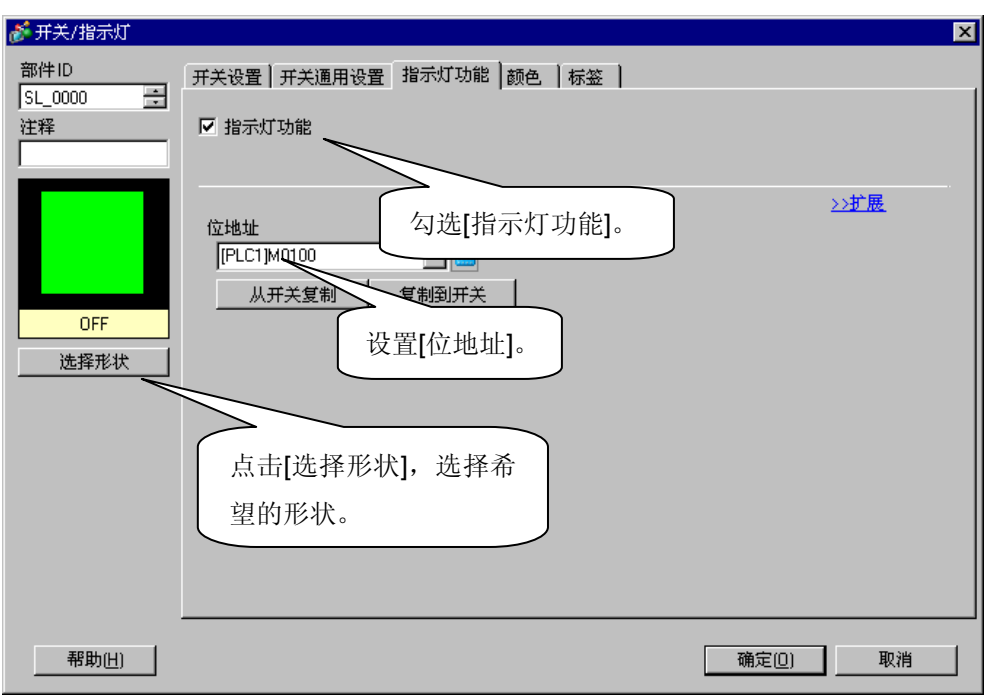

- 4. 点击[选择形状],然后可以选择一种指示灯的形状。
- 5. 在"选择状态"窗口中, 将"状态 0"设置为"Standard Parts"的[SW\_SP221\_OFF], 将"状态 1"设 置为[SW\_SP221\_ON], 然后点击[确定]。

这里, "状态 0"表示 OFF, 而"状态 1"表示 ON。

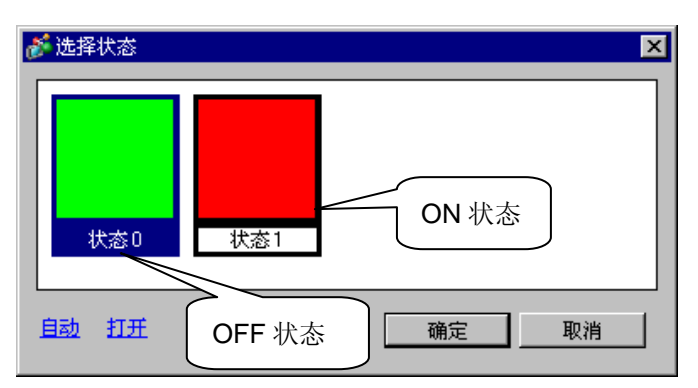

- 6. 然后,选择[颜色]选项卡。
- 7. 将[选择状态]设置为 OFF, 然后将[显示颜色]设置为与基本画面的背景色相同。

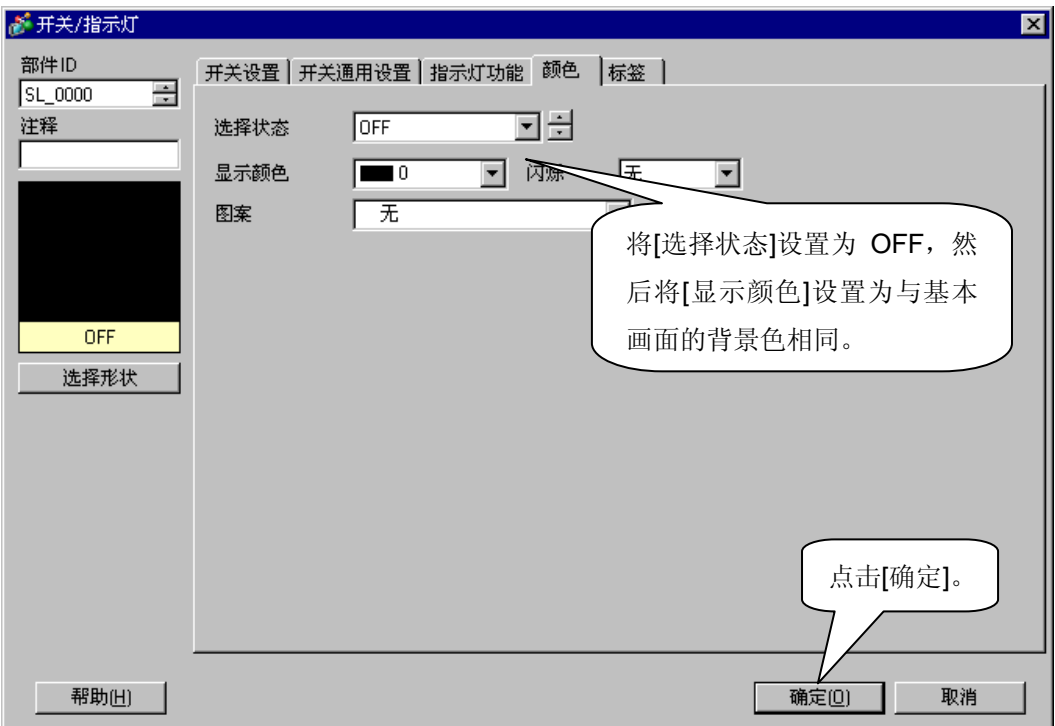

8. 点击[确定],完成设置。 按照以上介绍对[开关/指示灯]设置进行更改后,开关部件的操作就与 GP-PRO/PBIII 的无边框 开关相同了。

#### **3.** 报警的兼容性

GP-PRO/PBIII 与 GP-Pro EX 的报警兼容性如下:

对于转换限制,请参阅后面的"注意"。

下面将对"报警编辑器" (消息内容)和报警部件进行分别说明。

#### 报警编辑器的兼容性

GP-PRO/PBIII 的[基本报警设置]将被转换为 GP-Pro EX 的[报警设置]。 GP-Pro EX 的[报警设置]基本与 GP-PRO/PBIII 的[基本报警设置]相同。

#### **GP-PRO/PBIII** 与 **GP-Pro EX** 的**"**报警**"**功能

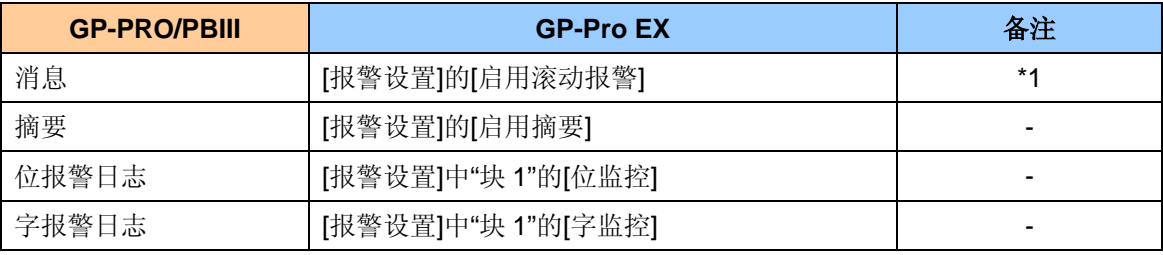

注意

\*1 在 GP-PRO/PBIII 中, 报警消息的最大数量为 512, 但是, 实际上可以输入超过 512 条的报警 消息。(\* 传输后操作将被禁用) 如果待转换的工程文件中报警消息数大于 512, 那么仅可以转换前 512 条消息, 而不能转换第 513 条及以上的消息。

# 报警部件的兼容性

GP-PRO/PBIII 的报警部件将被转换为 GP-Pro EX 的报警部件。

GP-Pro EX 的报警部件的操作基本与 GP-PRO/PBIII 的报警部件相同。

#### **GP-PRO/PBIII** 与 **GP-Pro EX** 的**"**报警**"**功能

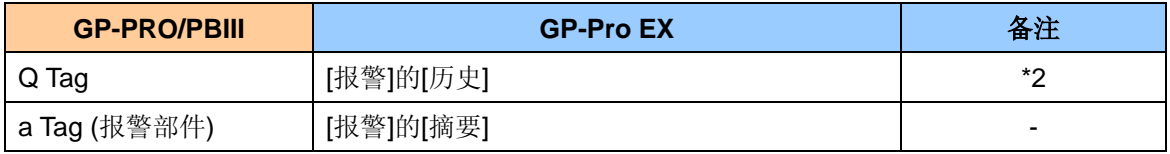

注意

\*2 即使在 GP-PRO/PBIII 中没有对[Q Tag]设置任何块, 仍将自动转换为 GP-Pro EX 的[块设置]。 操作相同。

## **4.** 趋势图的兼容性

GP-PRO/PBIII 的[趋势图]画面将被转换为 GP-Pro EX 的[历史趋势图]部件和[采样设置], 或[数据 块显示图]部件。转换前后的使用方式相同。

如果[趋势图]设置的[图形设置]被设置为"普通"或"笔记录",则可以转换为[历史趋势图]部件和[采样 设置]。但如果被设置为"块显示",则将被转换为[数据块显示图]。它们将自动放置在自 9000 号基 本画面开始的每个空白基本画面上。

此外,还将自动转换"画面调用"功能,无须进行编辑。

#### 趋势图转换对照表

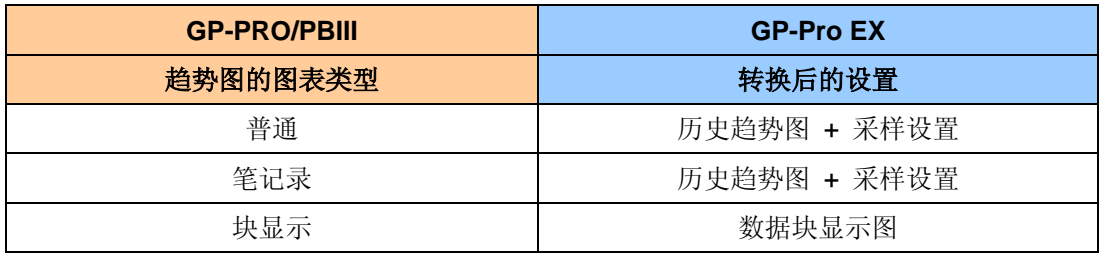

# **5. K Tag** 的兼容性**(**输入顺序**)**

如果在 GP2000 系列上使用 K Tag, 根据 GP-PRO/PBIII 中的设置不同, 转换后的输入顺序可能发 生改变。

K Tag 的输入顺序可能发生改变的各种情况:

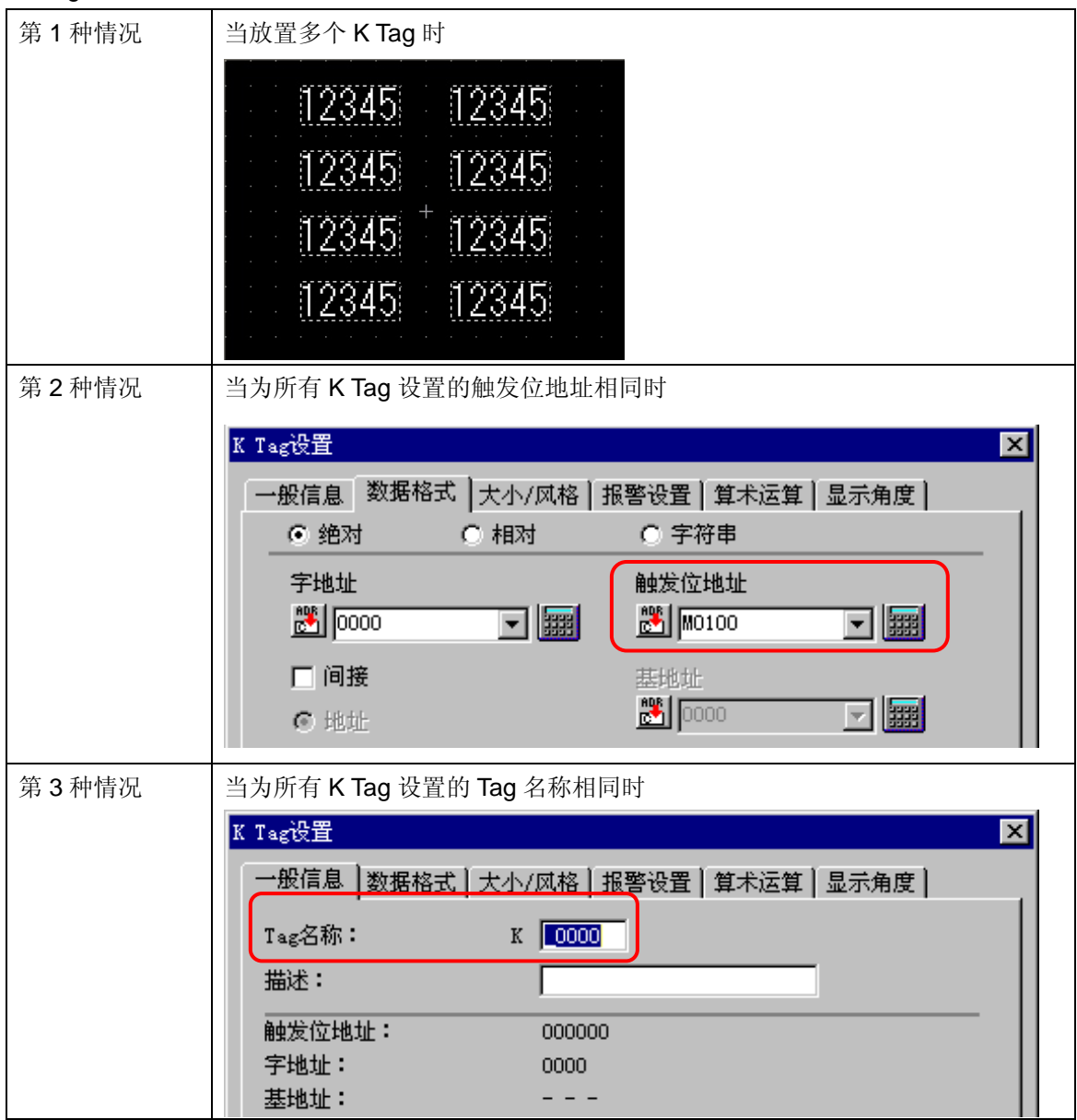

**\*** 如果存在以上情况,转换后的输入顺序可能发生改变。

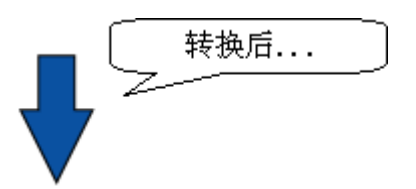

对于 GP3000 系列, K Tag 将被转换为[数据显示器]。 如果在数据显示器的触发位为 ON 时输入数据,那么转换前 GP-PRO/PBIII 中的数据显示器的输入 顺序为放置 **K Tag** 的顺序。

如果 GP3000 系列中数据显示器的输入顺序不同于转换前 GP2000 系列中的顺序, 则可以随意设 置在 GP-Pro EX 数据显示器中输入数据的[输入顺序]。

#### **6. K Tag** 的兼容性**(**写入区别**)**

在 GP-PRO/PBIII 中, 如果写入设备地址的位长为 32 位, 而 K Tag 的[显示及写数据格式]为 16 位, 那么数据将根据写入设备地址的位长以 32 位进行写入。相反, 在 GP-Pro EX 中, 数据将根据[显 示及写数据格式]的设置以 16 位进行写入。

因此,如果写入了负值或不能以 16 位格式表示的值,那么写入设备地址后的结果在 GP-PRO/PBIII 和 GP-Pro EX 中将会不同。

例如) 如果写入"-1"

#### GP-PRO/PBIII

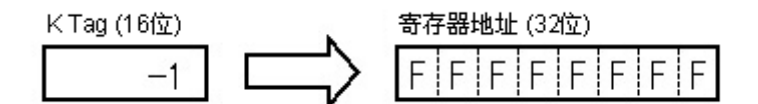

GP-Pro EX

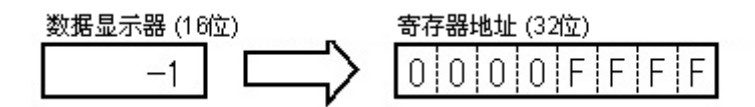

如果写入设备地址的位长为 32 位,而 K Tag 的[显示及写数据格式]的位长为 16 位, 那么请在转换 结束后使用 GP-Pro EX 将其更改为 32 位。

#### **7. K Tag** 的兼容性**(**间接设置**)**

如果在 K Tag 设置中设置了[间接]的[设备类型及地址], 那么转换后可能不能正常运行。在 GP-PRO/PBIII 中,需要使用 2 个字来指定 K Tag 的地址,而在 GP-Pro EX 中, 则需要使用 4 个 字来指定"数据显示器"的地址来支持多协议通讯(多重连接)。比如说, 如果转换一个包含多个K Tag 的工程文件,其中设置了[间接]的[设备类型及地址], 间隔 2 个字, 那么指定的地址将重复。为了 正常运行,请不要重复设置这些地址。

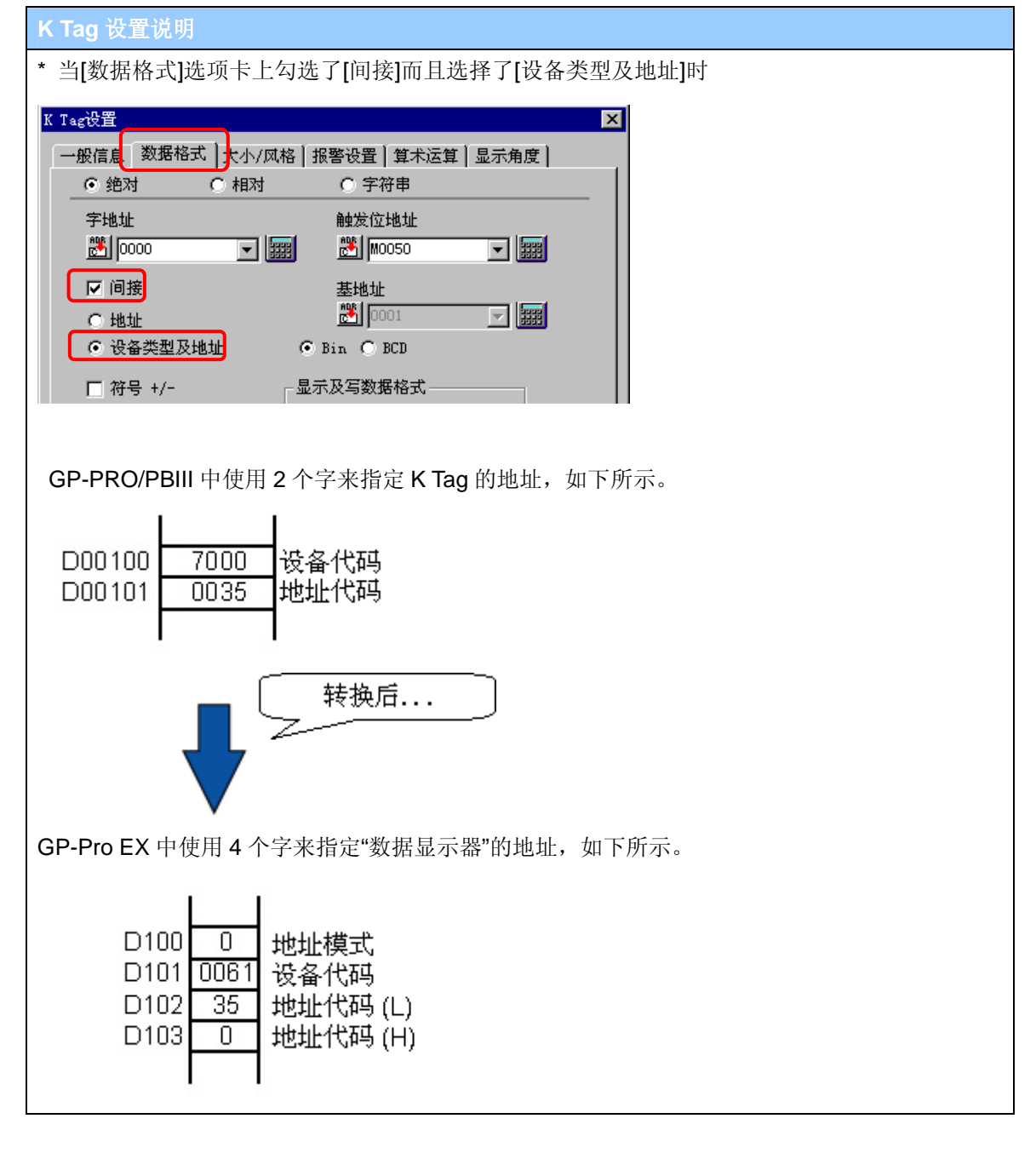

#### **8. N Tag** 的兼容性

GP-PRO/PBIII 的 N Tag 将被转换为 GP-Pro EX 的"数据显示器"。

但是, 如果在 GP\*10 系列中[N Tag]的输入设置被设置为[N699], 那么它将被转换为 GP-Pro EX 中"数据显示器"的[数值显示] (→ 参阅"注意")。

此时,在[数据显示器]设置窗口中勾选"允许输入"复选框就能启用数值输入。

注意

GP\*10 系列的数据(\*.GPM)不能转换到 GP-Pro EX。请先将其转换到 GP-PRO/PBIII (\*.prw), 然后 再转换到 GP-Pro EX。

# **9.** 在窗口上使用**"**趋势图**"**的**[**历史数据显示**]**开关的注意事项

GP-PRO/PBIII 的[趋势图]包括历史数据显示功能。GP-Pro EX 也能显示历史数据。但是, 如果在 GP-PRO/PBIII 中使用了历史数据显示的如下操作,那么转换后可能不能正常运行。

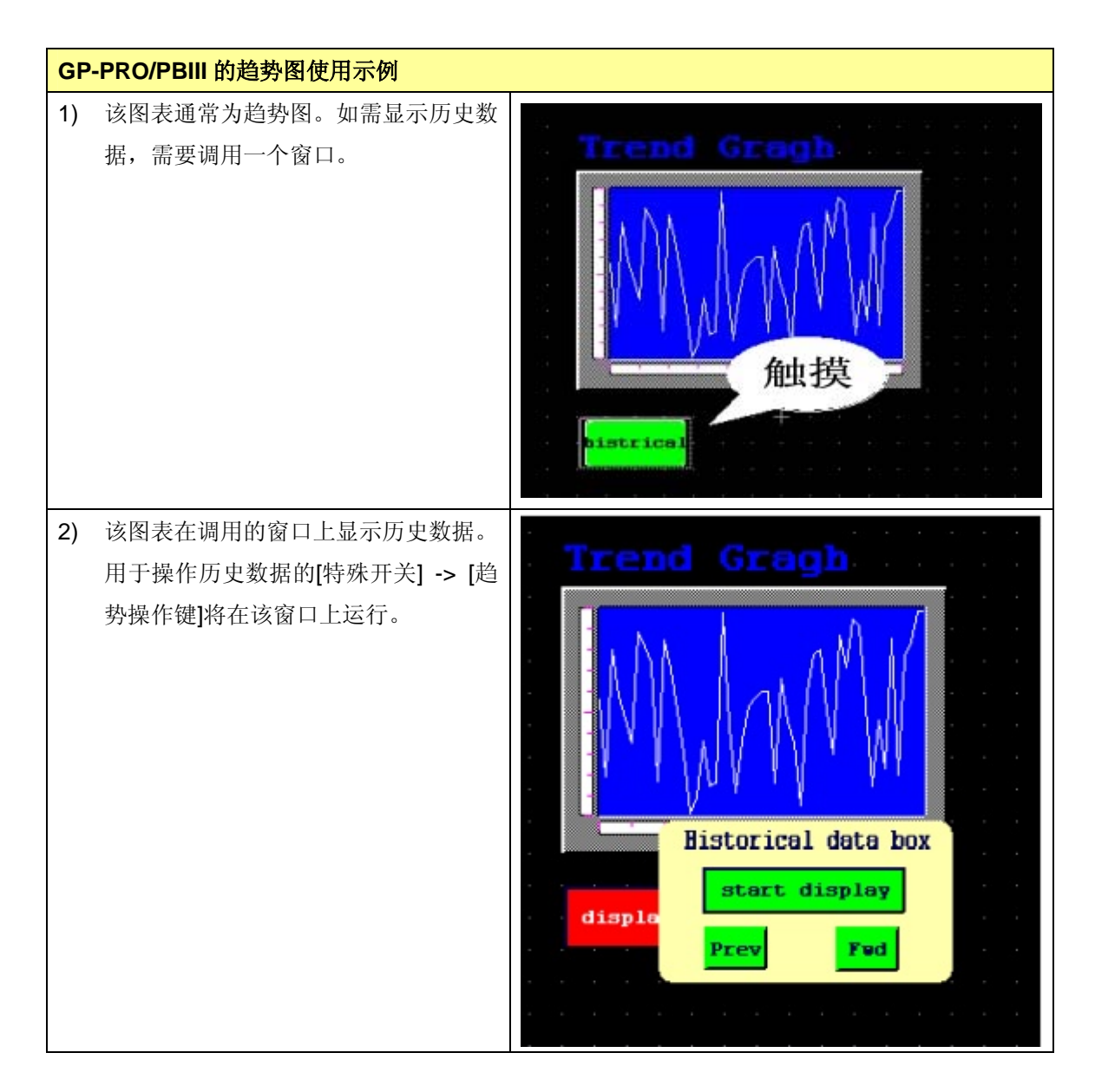

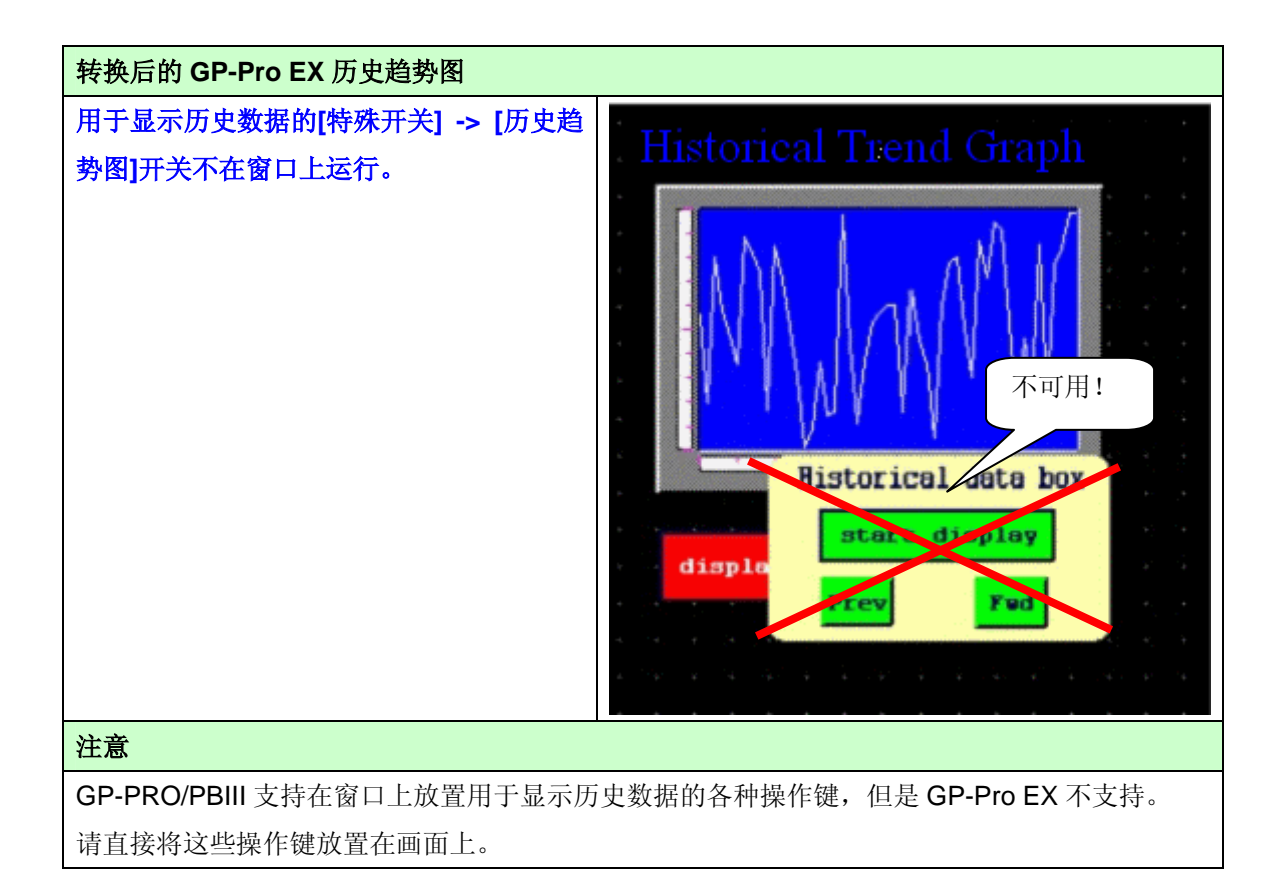

#### **10.** 当窗口覆盖瞬动开关时的操作

对于 GP-PRO/PBIII 和 GP-Pro EX 来说, 窗口覆盖住瞬动开关时的操作是不同的。 瞬动开关的基本运行情况相同:触摸该开关时,位被置 ON;释放该开关时,位被置 OFF。 但是,如果试图触摸的瞬动开关被窗口覆盖,在 GP-PRO/PBIII 中,触摸该开关时,位仍被置 ON。 而在 GP-Pro EX 中,这种情况下该位将保持 OFF。

#### **11.** 当系统窗口的显示区被覆盖时的操作

主要指"报警"部件的滚动消息是系统窗口的一部分。

在 GP-PRO/PBIII 中, 即使"报警"消息正在运行, 仍可以激活放置在滚动消息后的开关。但是在 GP-Pro EX 中却不支持这样的功能。

当"报警"消息正在运行时,为了激活放置在画面底层的开关,需要对画面进行重新编辑,不要让滚 动消息显示区覆盖住开关。

但是,仍然无法激活被错误显示区或日语输入法(也是系统窗口的一部分)覆盖的开关。

#### **12.** 更改 **Tag** 处理时序

对于 GP3000 系列和 GP2000 系列来说,画面的处理速度视硬件性能的不同而不同。

对于 GP2000 系列, 当 D 脚本使用 Tag 扫描时间或 Tag 扫描计数器来调整时序时, 转换后的工程 文件在 GP3000 系列中可能无法按相同的时序运行。

为了便干替换为 GP3000 系列, 请对 D 脚本进行运行检查或修改。

#### **13.** 当固定图形放置在部件上时的显示

```
* 本节信息仅适用于 GP-Pro EX V2.1 以下版本(不包括 V2.1)。
```
对于 GP3000 系列和 GP2000 系列,绘制的图形(直线、矩形、文本等)被放置并覆盖部件时的显示 情况不同。

当部件被绘制的图形覆盖时,旧版本 GP 系列仍能对其进行显示, 就象在 GP-PRO/PBIII 中显示的 那样。

但是,当数据传输到 GP3000 系列后, 即使在 GP-Pro EX 中显示绘制的图形在部件的上层, 但是 在 GP3000 系列中图形总是显示在部件的下层。

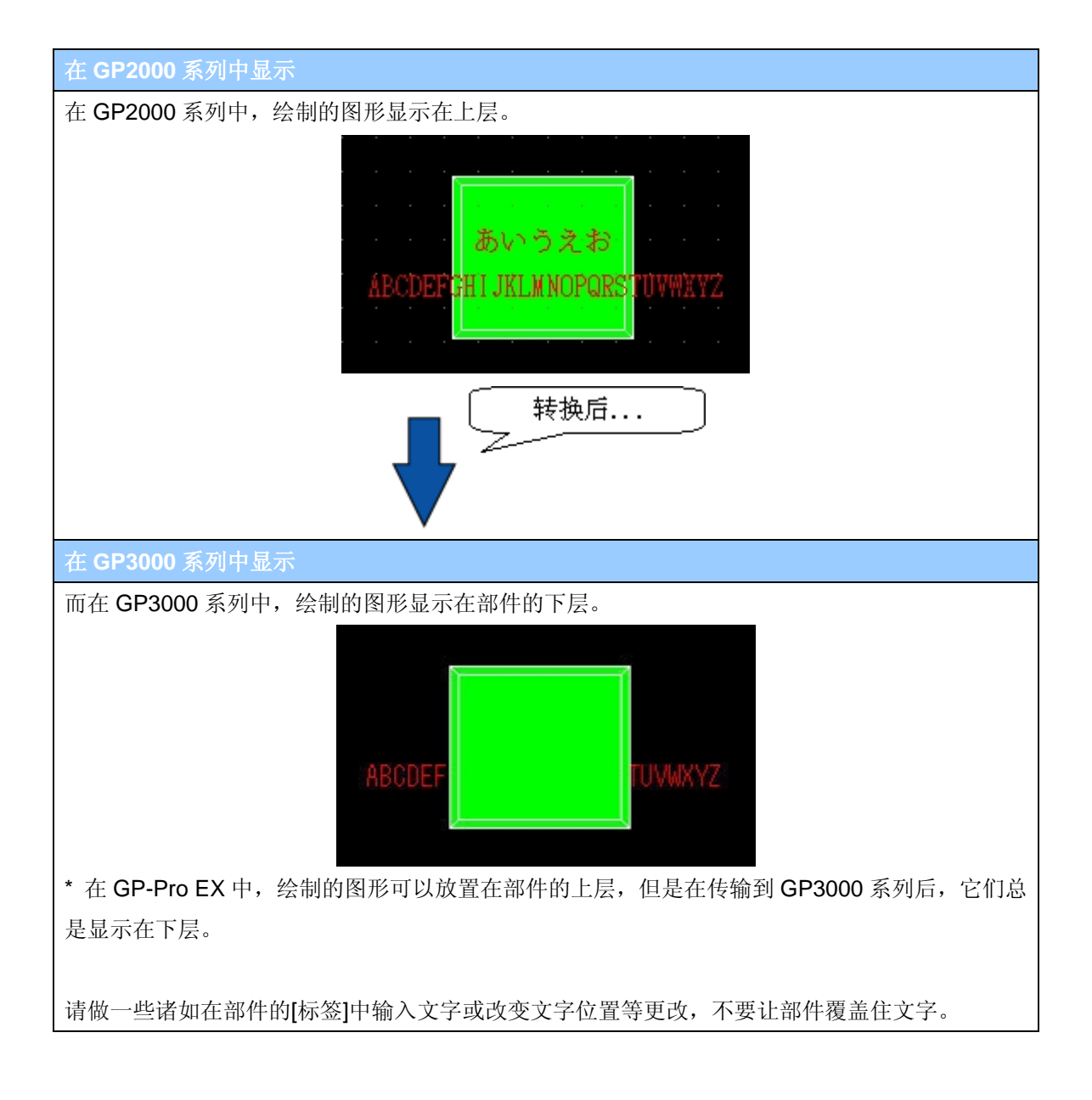

#### **14.** 文本的兼容性

# . . . . . . . . . . . . . . \* 本节信息仅适用于使用日语字体。

GP-PRO/PBIII 的[直接文本]将被转换为 GP-Pro EX 的[直接文本]。

GP-Pro EX 的[直接文本]基本与 GP-PRO/PBIII 的[直接文本]相同。

但是, GP-Pro EX 中没有 GP-PRO/PBIII 的[1/2 Kanji 字体]的选择设置项。

而在 GP-Pro EX 中, 日语字体的大小可以为 8 x 8。

当从 GP-PRO/PBIII 转换工程数据到 GP-Pro EX 时, 如果[直接文本]的"文本大小"被设置为半角, 转换后的文本大小在以下情况时是不同的。

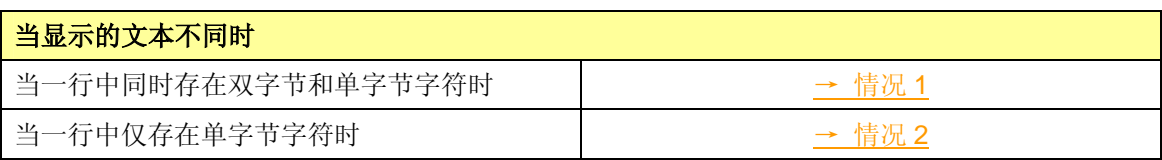

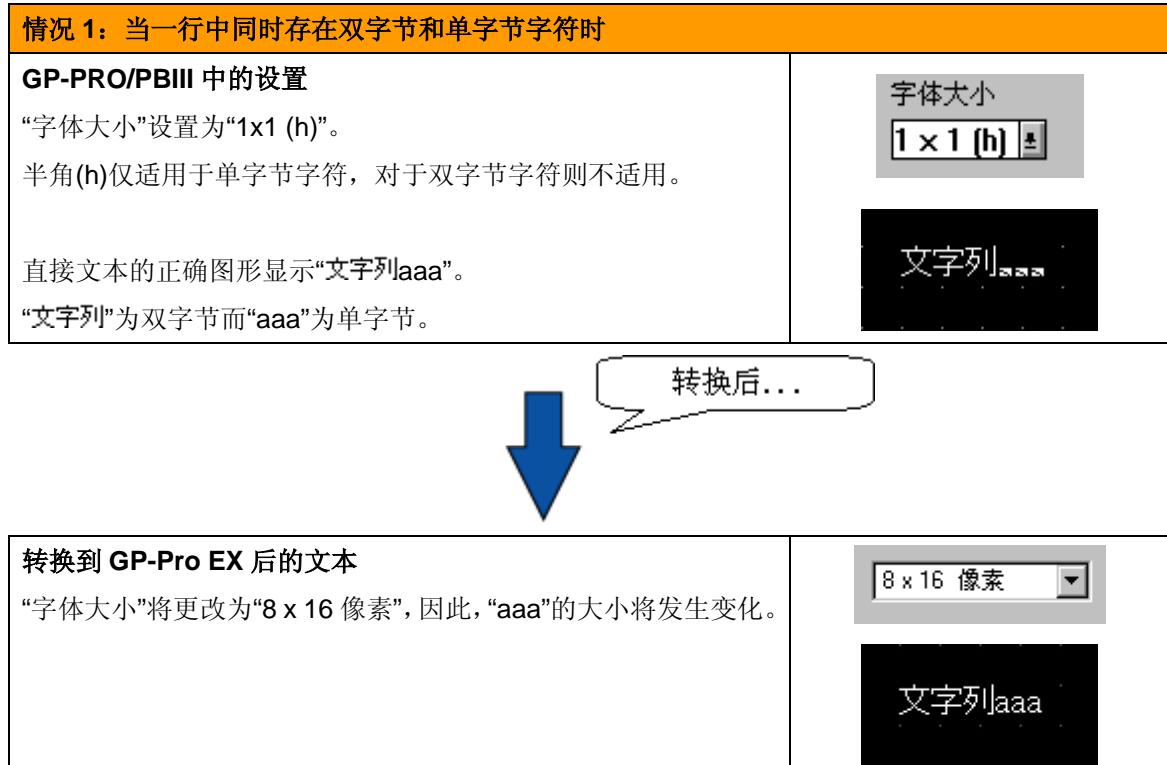

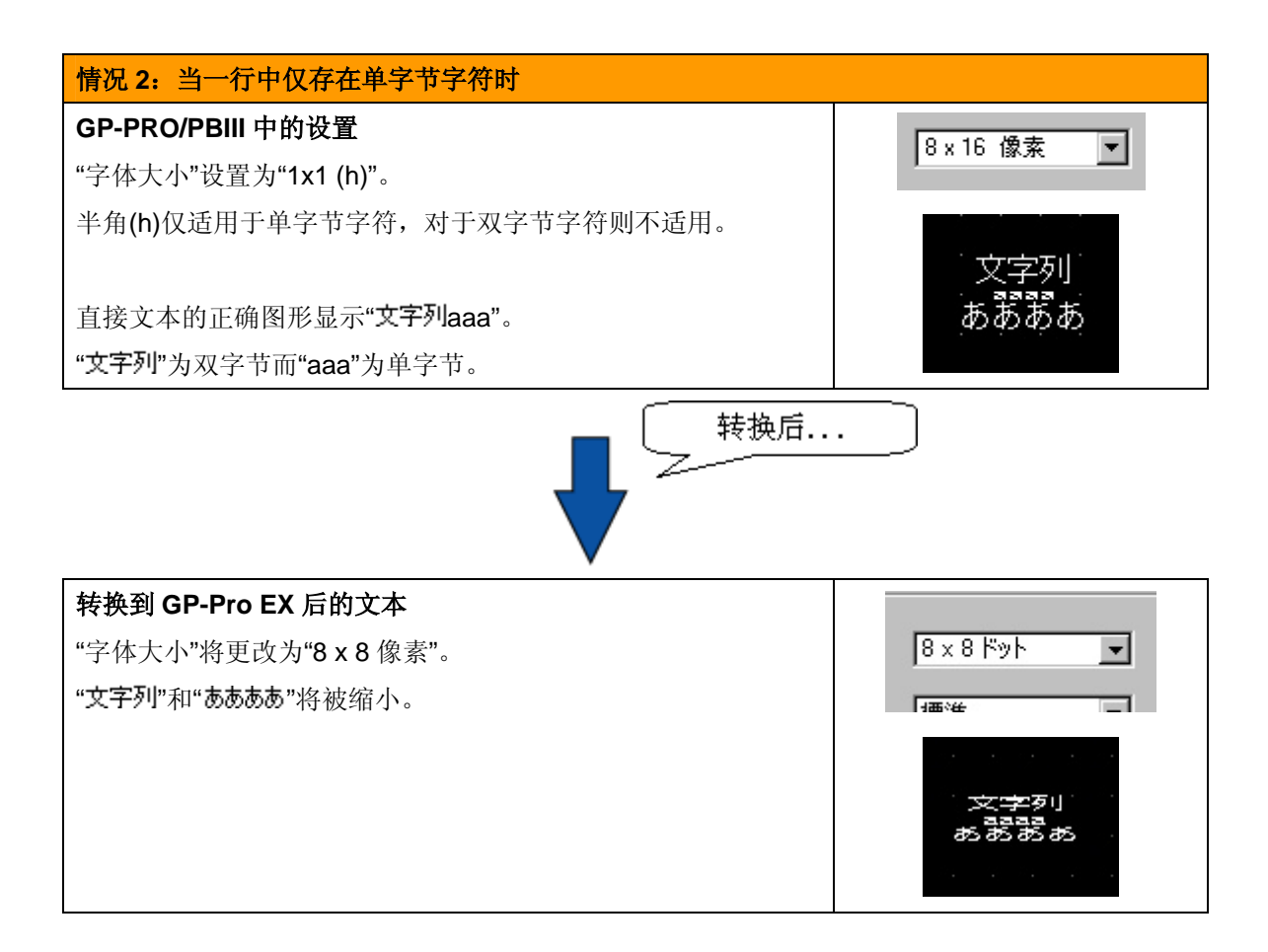

## **15.** 填充的兼容性

GP-Pro EX 中不支持 GP-PRO/PBIII 中的[填充]。

如果在 GP-PRO/PBIII 中设置了[填充], 比如[正方形/矩形]、[多边形]等, 在转换到 GP-Pro EX 后, 它们将被转换为不同的图形或"填充"的图形。

但是,在以下情况时,GP2000 系列和 GP3000 系列中的显示将会不同。

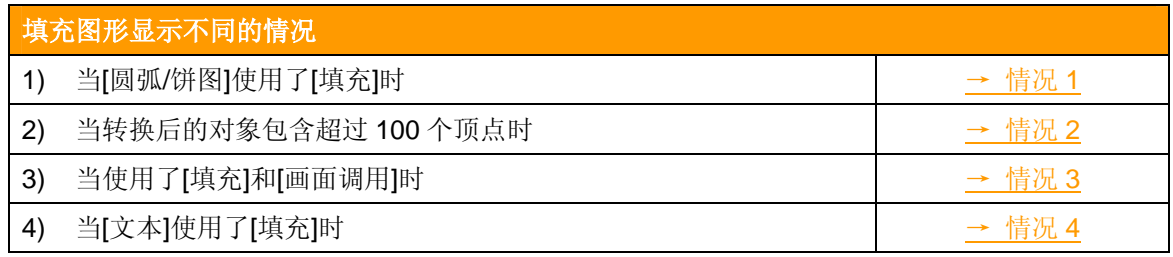

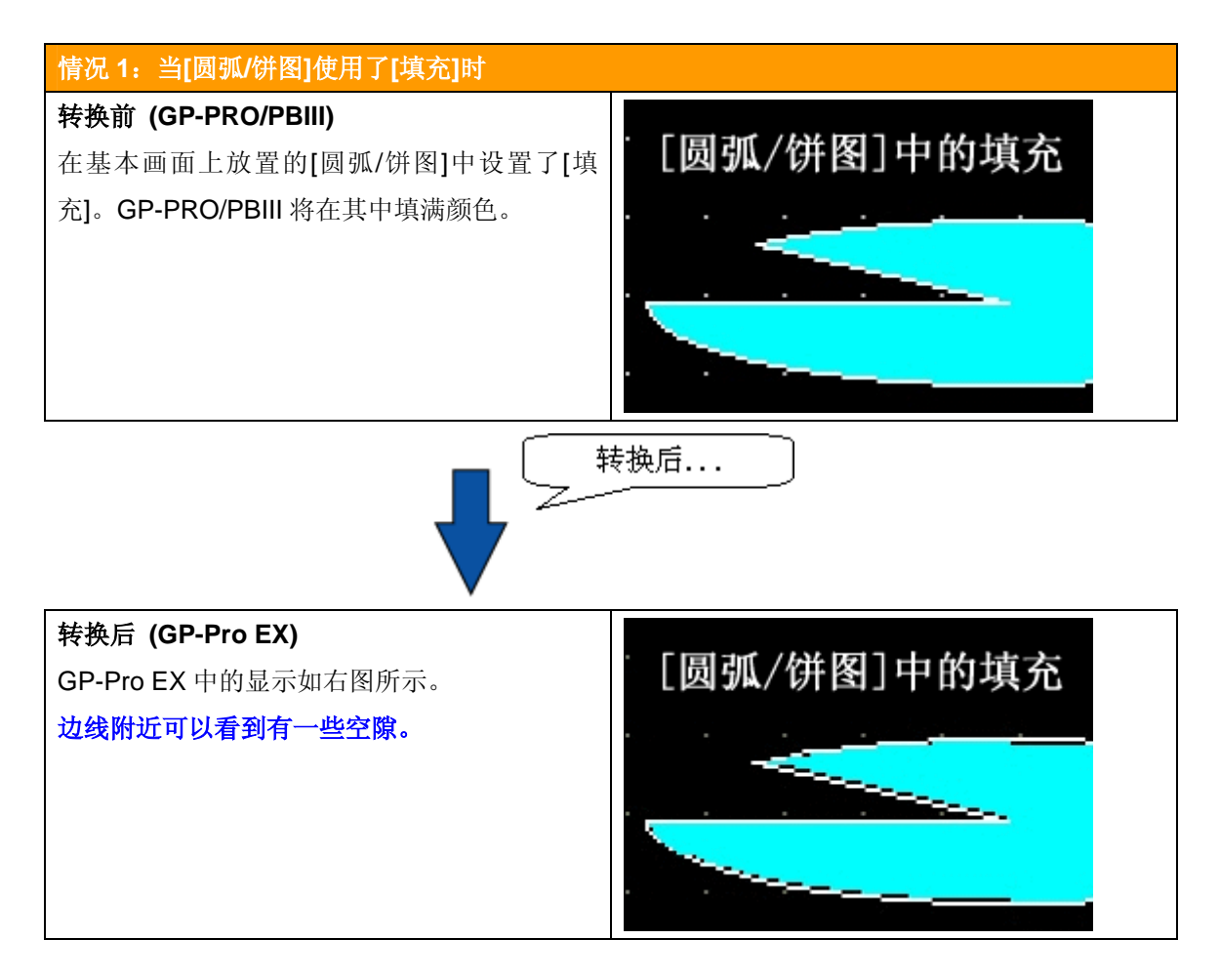

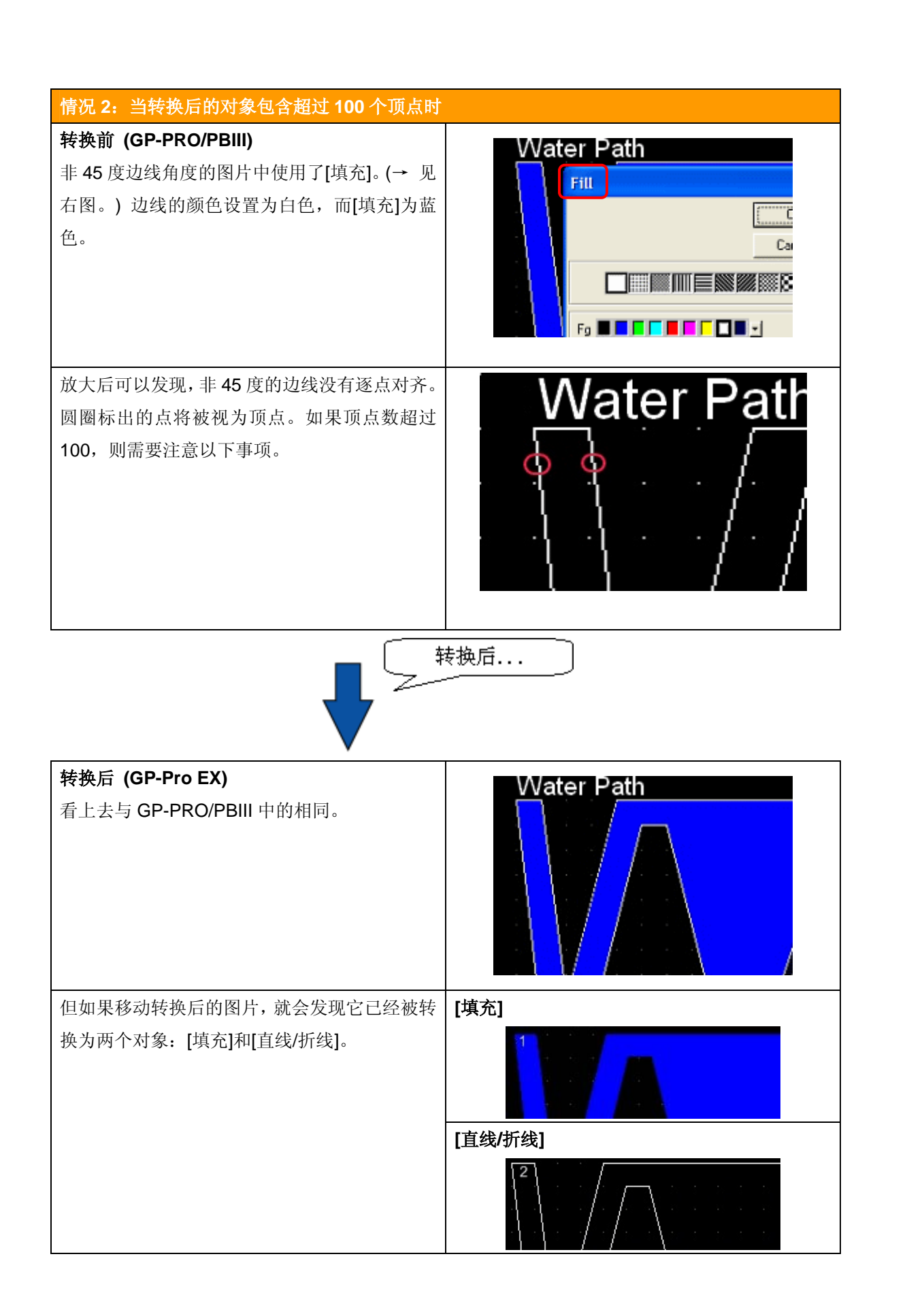

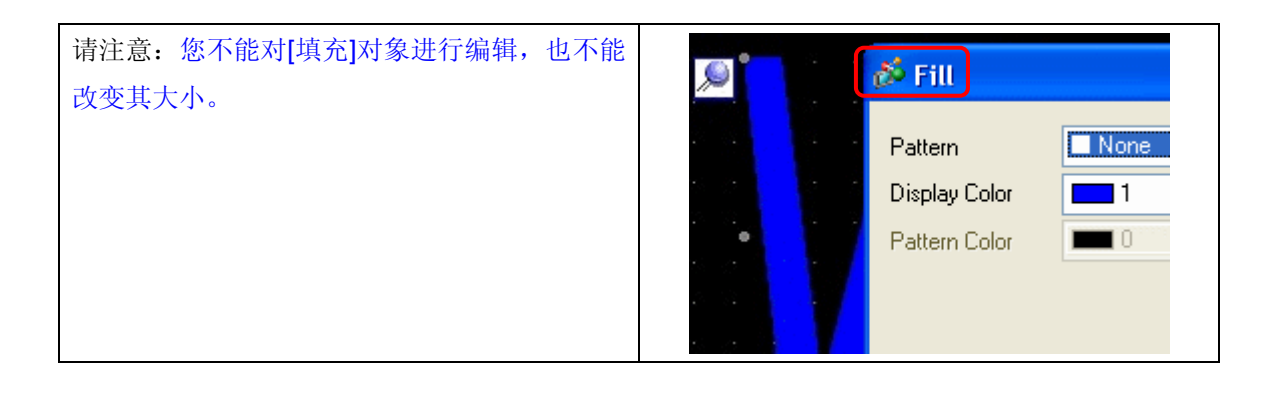

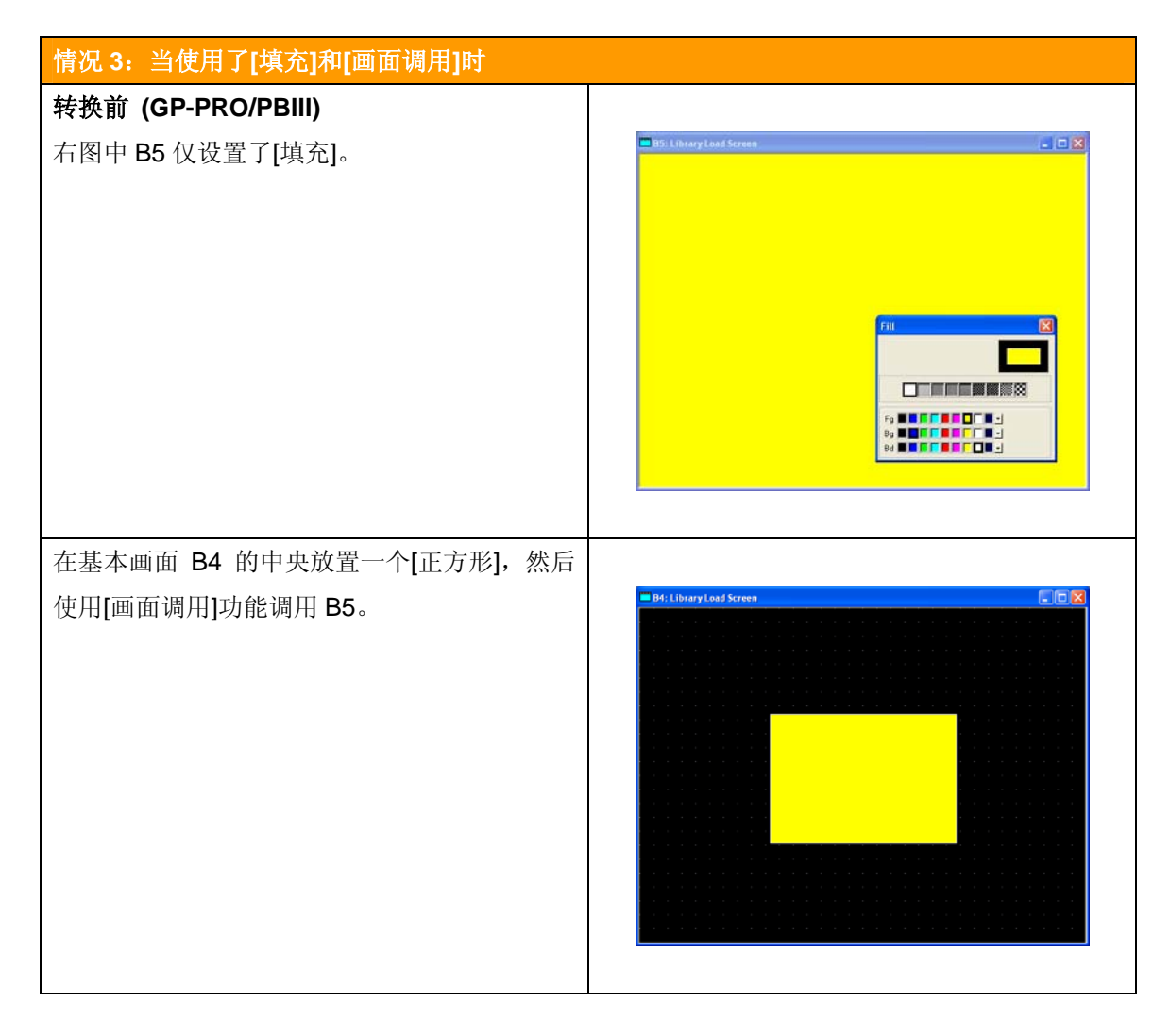

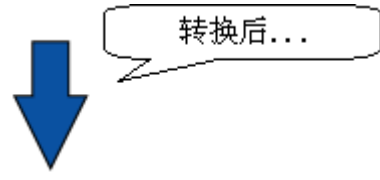

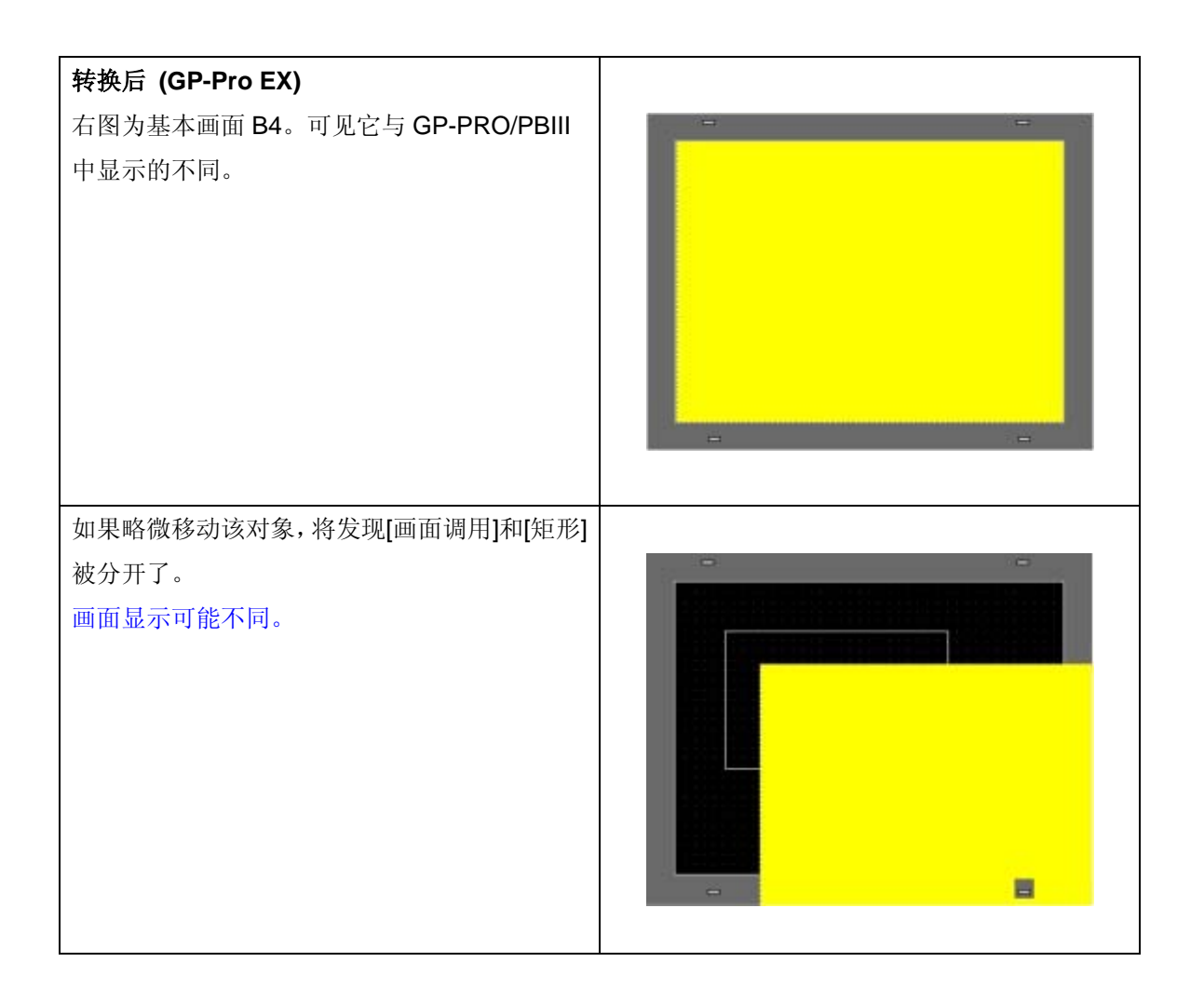

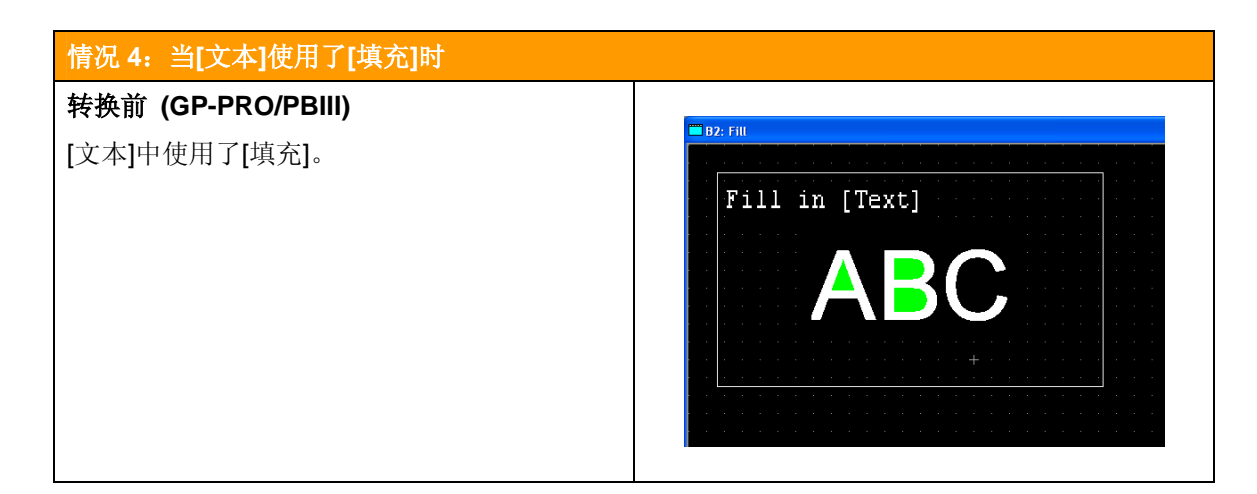

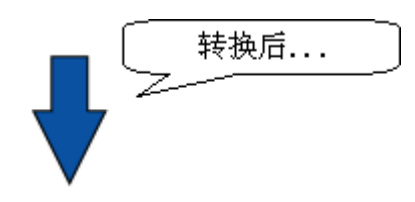

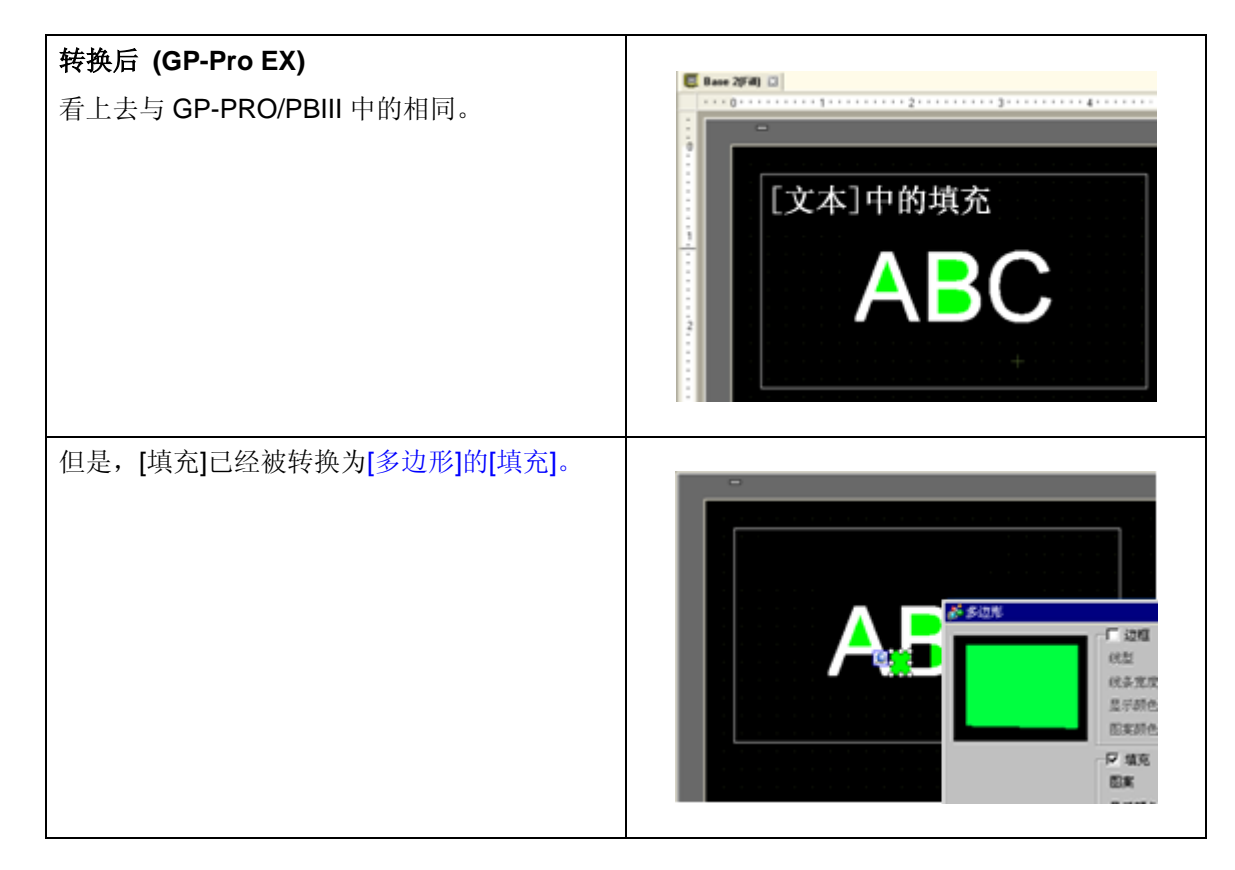

#### **16. CF** 卡数据的兼容性

GP2000 系列中的 CF 卡数据格式不同于 GP3000 系列。

当在 GP3000 系列上使用旧版本 GP 系列中使用过的 CF 卡时,请注意以下事项。

#### 文件名的不同

使用 GP-PRO/PBIII 创建的 CF 卡数据原则上讲可以在 GP-Pro EX 中使用。但是, 某些数据需要 进行转换。

CF 卡中需要进行转换的数据文件包括:音频数据、图像数据和配方数据。您可以先使用 Project Converter (工程转换器)进行转换,并重新传输到 CF 卡中,然后再使用这些数据。(转换方式请参 见下页。)

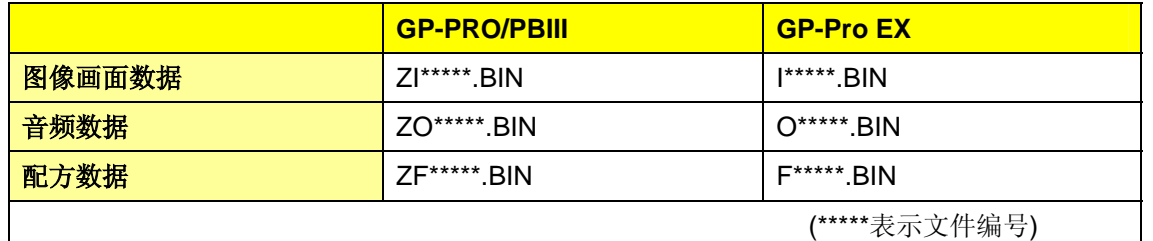

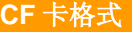

GP2000 系列的 CF 卡格式为 FAT16, 而 GP3000 系列的 CF 卡格式为 VFAT。

因为 VFAT 为 FAT16 的后续格式,因此可以在 GP3000 系列中使用旧版本 GP 系列的 CF 卡, 无 须重新进行格式化。

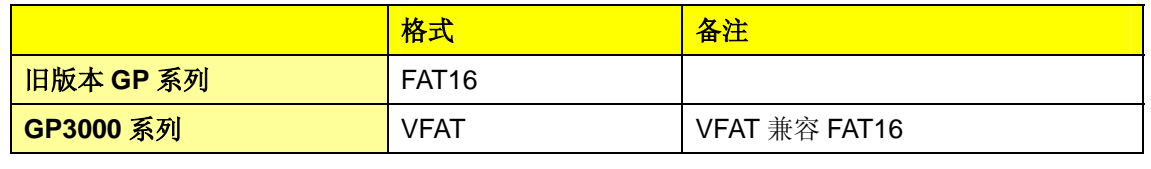

#### **17.** 保存在 **CF** 卡中的配方数据转换注意事项

如果使用过 GP-PRO/PBIII 的[配方数据]功能, 而且将配方数据保存在 CF 卡中, 那么在转换到 **GP-Pro EX** 之前,请将**"Data Type"**设置为**[Project File (\*.prw) ]**。 如果选择[CF Card Data], 则不能转换配方数据。

下面将举例说明如何转换包含 CF 卡数据的工程文件。

#### 示例:使用 **Project Converter (**工程转换器**)**转换工程文件

1. "Data Type"选择[Project File (\*.prw)]。

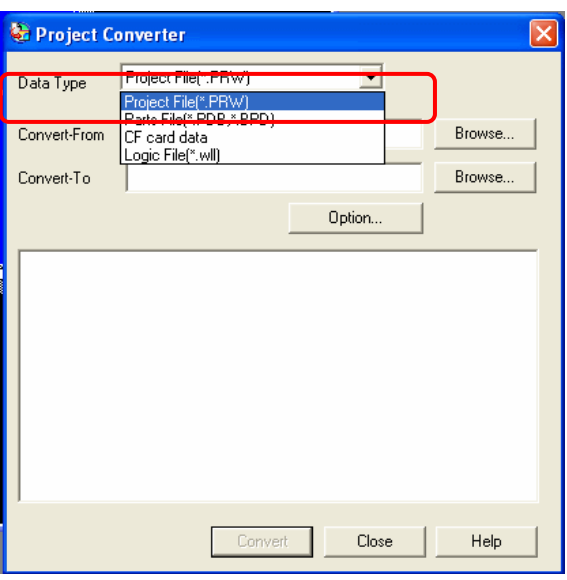

2. 点击[Convert-From]右侧的[Browse], 指定 GP-PRO/PBIII 工程文件。

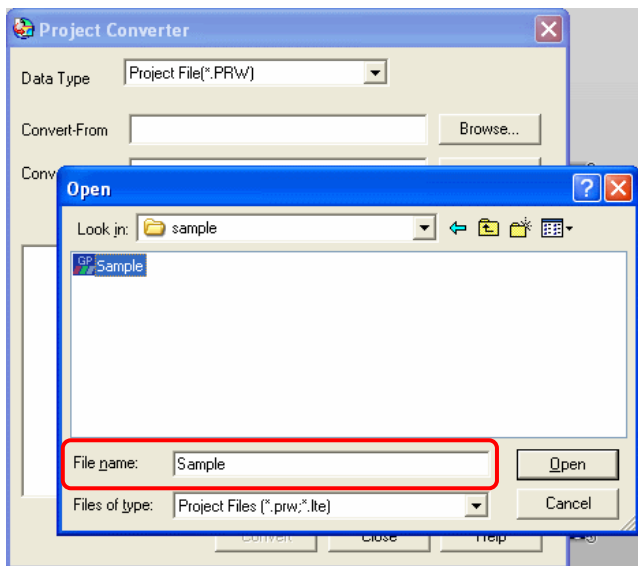

3. 点击[Convert-To]右侧的[Browse ]。输入转换后的 GP-Pro EX 文件名, 然后点击[Save]。

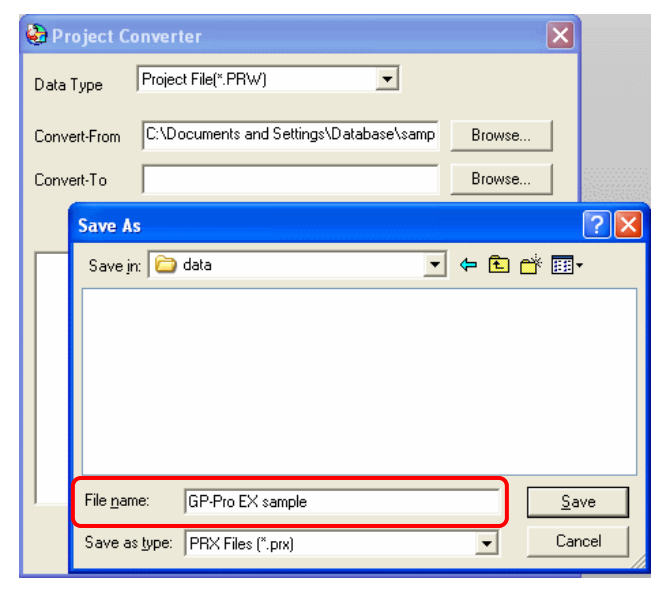

4. 点击[Convert]。

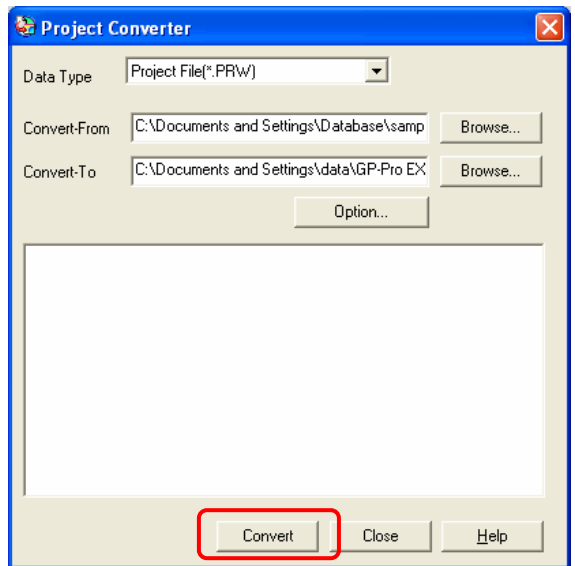

5. 然后将弹出一个确认窗口,询问您是否需要将 CF 卡数据更改为 GP-Pro EX 数据。点击[Yes]。

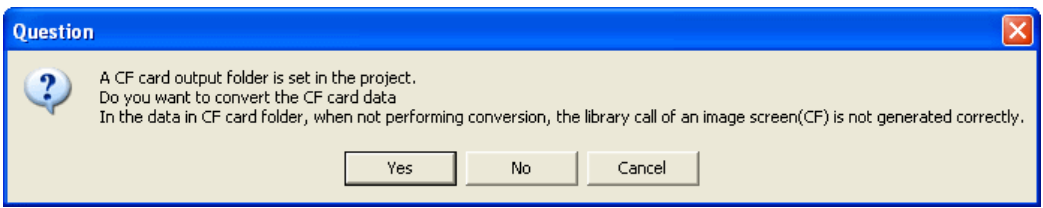

6. 指定转换后 GP-Pro EX 的 CF 卡数据的输出位置。如果没有希望的位置, 那么可以点击[Make New Folder]按钮, 创建一个新文件夹。

工程文件的转换完成。

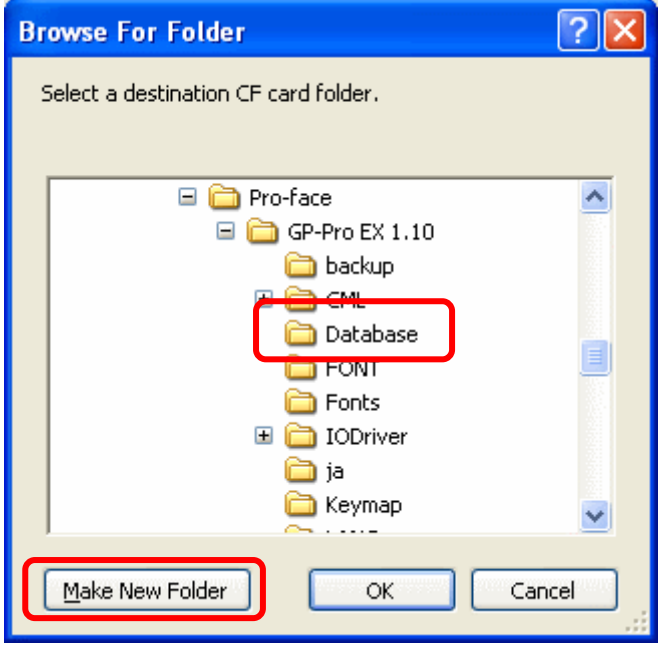

#### **18. "**颜色设置**"**到**[256** 色无闪烁**]**的设置注意事项

对于 GP2000 系列中的真彩 TFT LCD 机型,GP-PRO/PBIII 的"颜色设置"将被转换为 GP-PRO EX 的[16384 色,3 速闪烁]。

如果在在 GP-PRO/PBIII 中将颜色设置为[256 色无闪烁], 那么转换后将变为[16384 色, 3 速闪烁]。 如果在 GP3000 系列上使用转换后的数据,那么显示效果可能与转换前不同,而如果将颜色类型 设置为"间接",那么还可能发生闪烁。

为了让 GP-Pro EX 的显示效果与 GP-PRO/PBIII 相同, 请在转换前, 将颜色数(颜色设置)设置为 [65535 色无闪烁]。

以下为将颜色类型设置为"间接"时可能发生的情况示例,并解释了如何在 GP-Pro EX 中更改设置 的方式。

#### 将颜色类型设置为间接的示例

如果已经将 E Tag、g Tag、H Tag、键盘输入显示或 D 脚本的绘图函数的颜色类型设置为"间接", 那么请按以下介绍来更改设置。

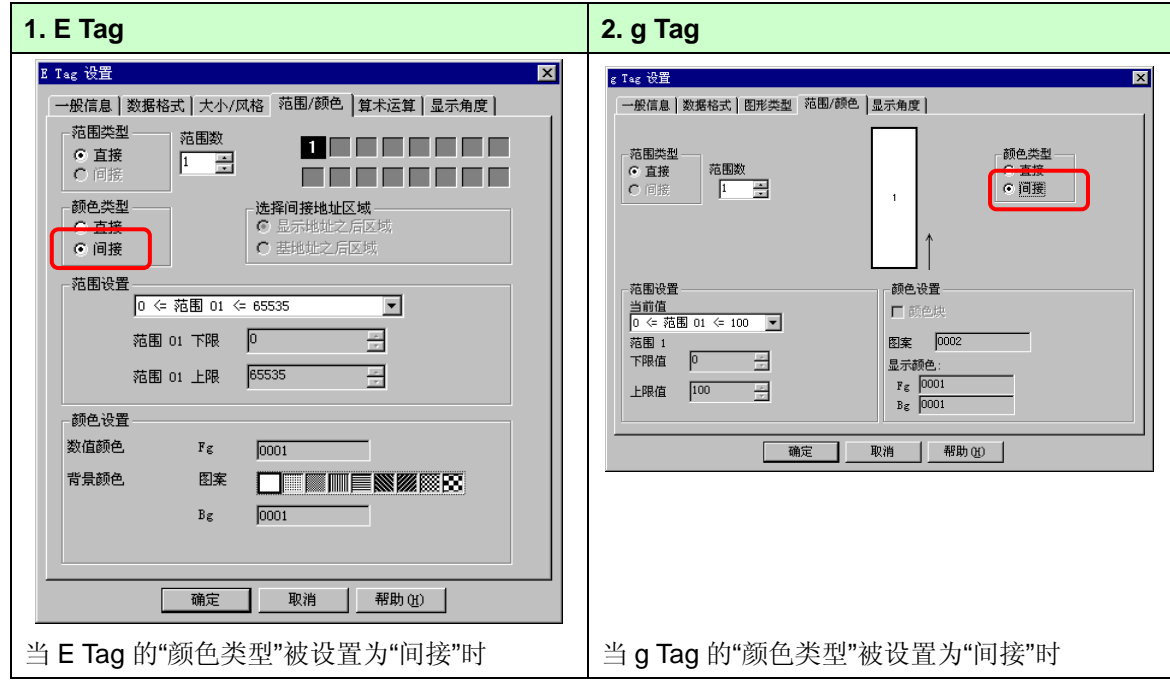

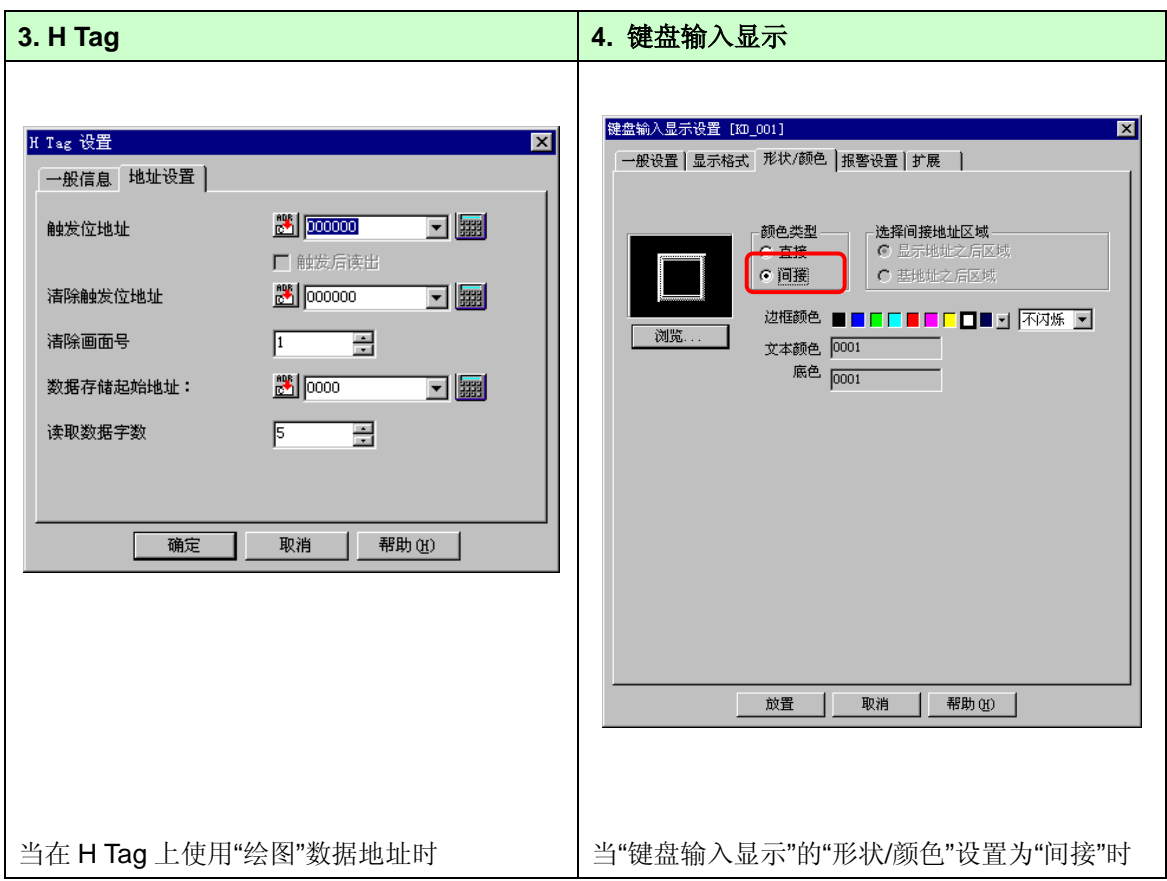

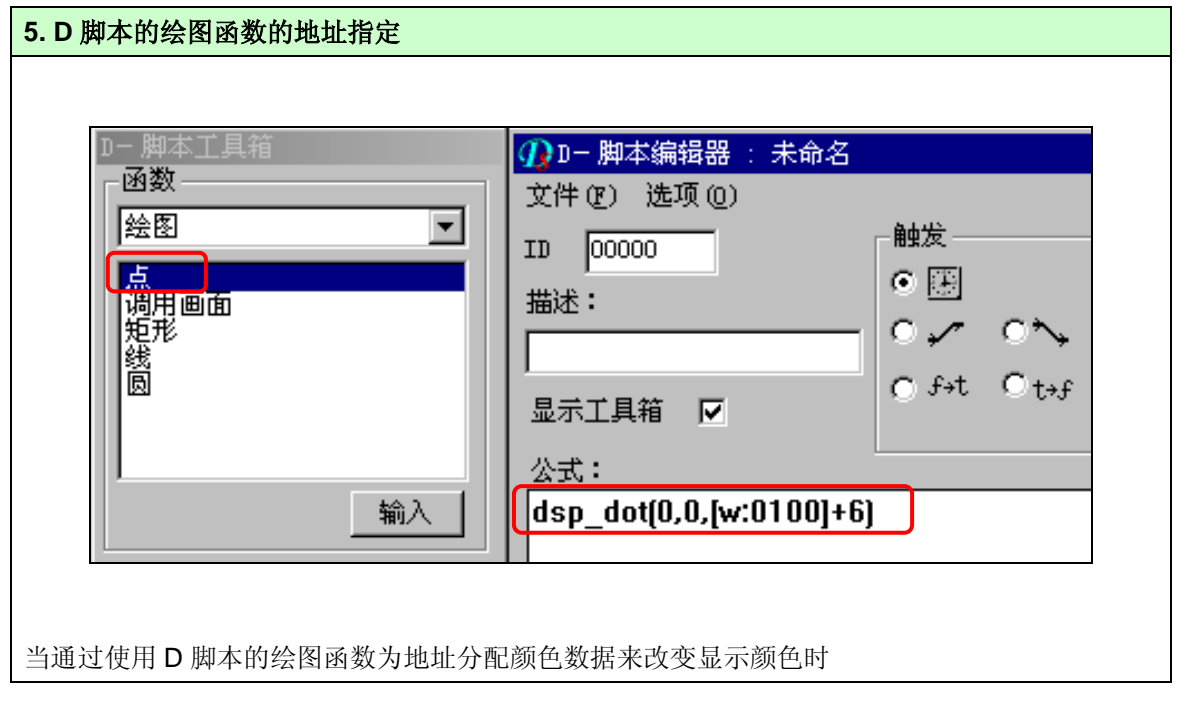

#### 如何使用 **GP-Pro EX** 进行更改

使用 GP-Pro EX, 将颜色类型更改为[65535 色, 无闪烁]。 更改设置的方式:[系统设置]窗口 -> [主机] -> [显示设置] -> [颜色]。

1. 确认是否已经显示[系统设置]窗口。如果没有,请选择[查看]菜单 -> [工作区], 然后点击[系统 设置]。然后,[系统设置]窗口将显示在编辑器的左侧。

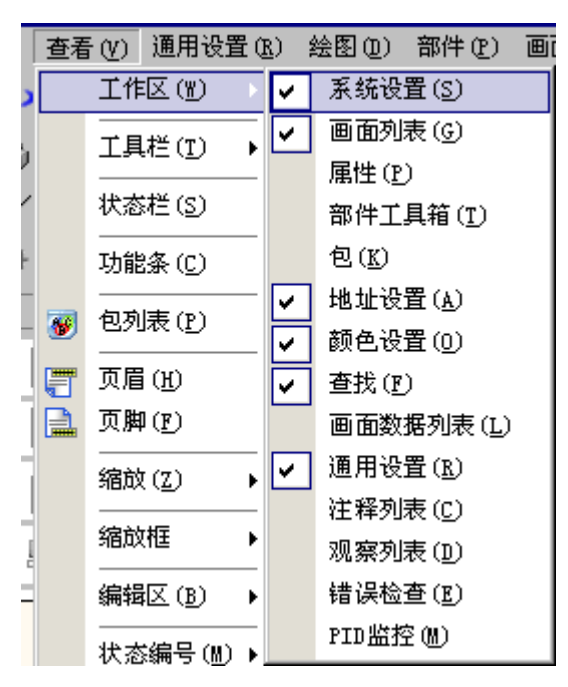

2. 在[系统设置]窗口中点击[主机]。

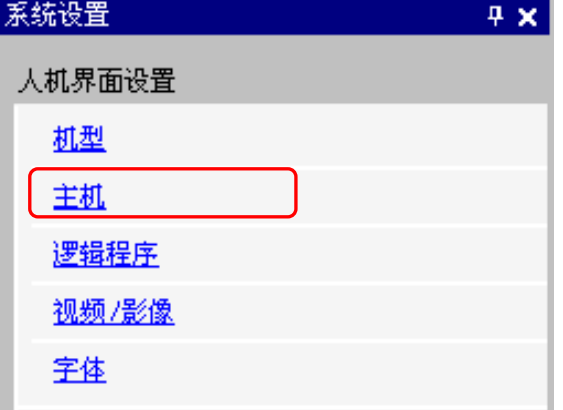

3. 点击位于[显示设置]区中"颜色"的[16384 色, 3 速闪烁]右侧的

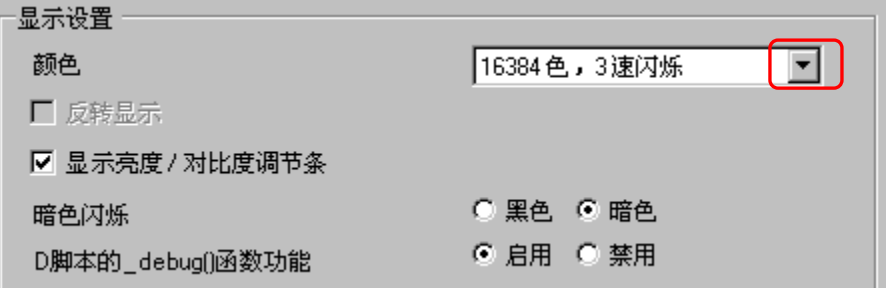

4. 选择[65535 色,无闪烁]。

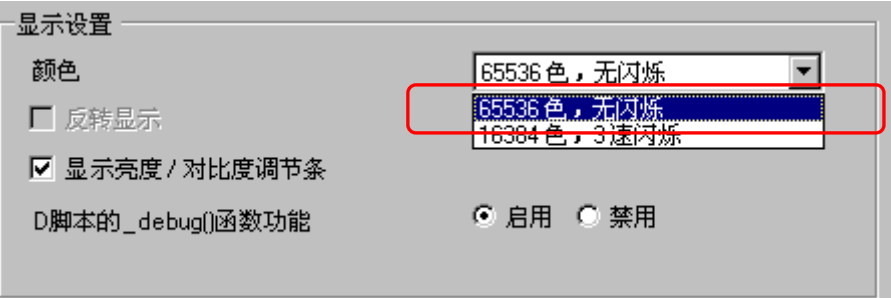

设置完成。

在传输工程文件之后,运行情况将与之前相同。

# **19.** 使用**"L Tag (**图库显示**)"**调用部件时的注意事项

如果使用 GP-PRO/PBIII 的[L Tag (图库显示)]从其他画面调用部件,那么即使不能调用该部件的某 些功能,仍可以调用其图片。

GP-Pro EX 的[图片显示器]相当于[L Tag], 但是如果希望从其他画面调用[图片显示器], 甚至连该 部件的图片都不能调用。

下面将解释 GP-PRO/PBIII 的显示情况。

#### **GP-PRO/PBIII** 中的设置示例

B1 上放置[L Tag], B1000 上放置[指示灯]部件。

使用 L Tag 将 B1000 上的部件调用到 B1 上。

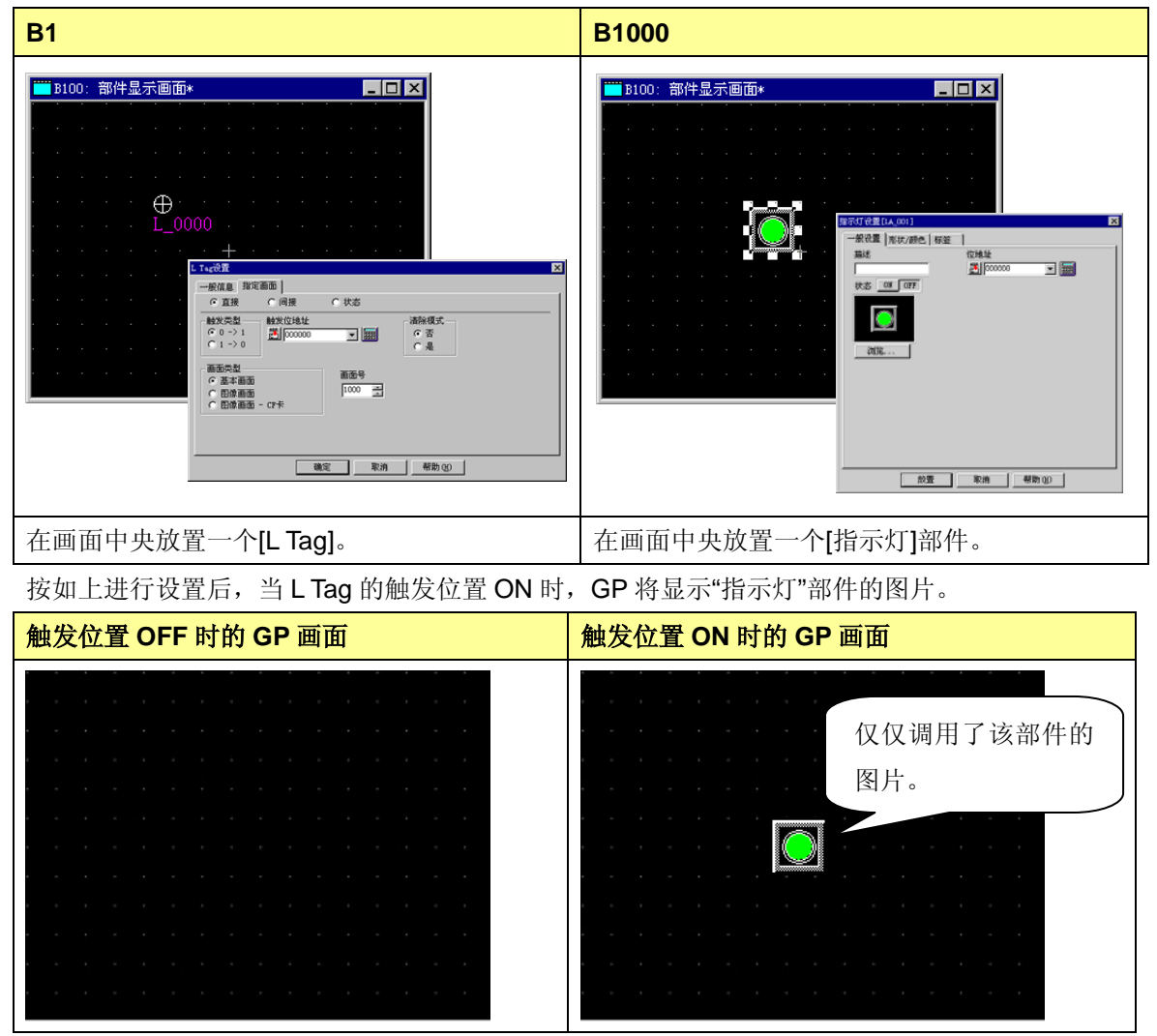

**GP-Pro EX** 中的运行情况及注意事项

将数据转换到 GP-Pro EX。即使将转换 L Tag 后得到的[图片显示器]的触发位置 ON, 如果不更改

# 任何设置,将不会显示"指示灯"的图片。

为了能在 GP-Pro EX 显示其图片,请用一个图片代替"指示灯"部件。 本节将介绍如何导入 BMP 图片作为开关的图片。

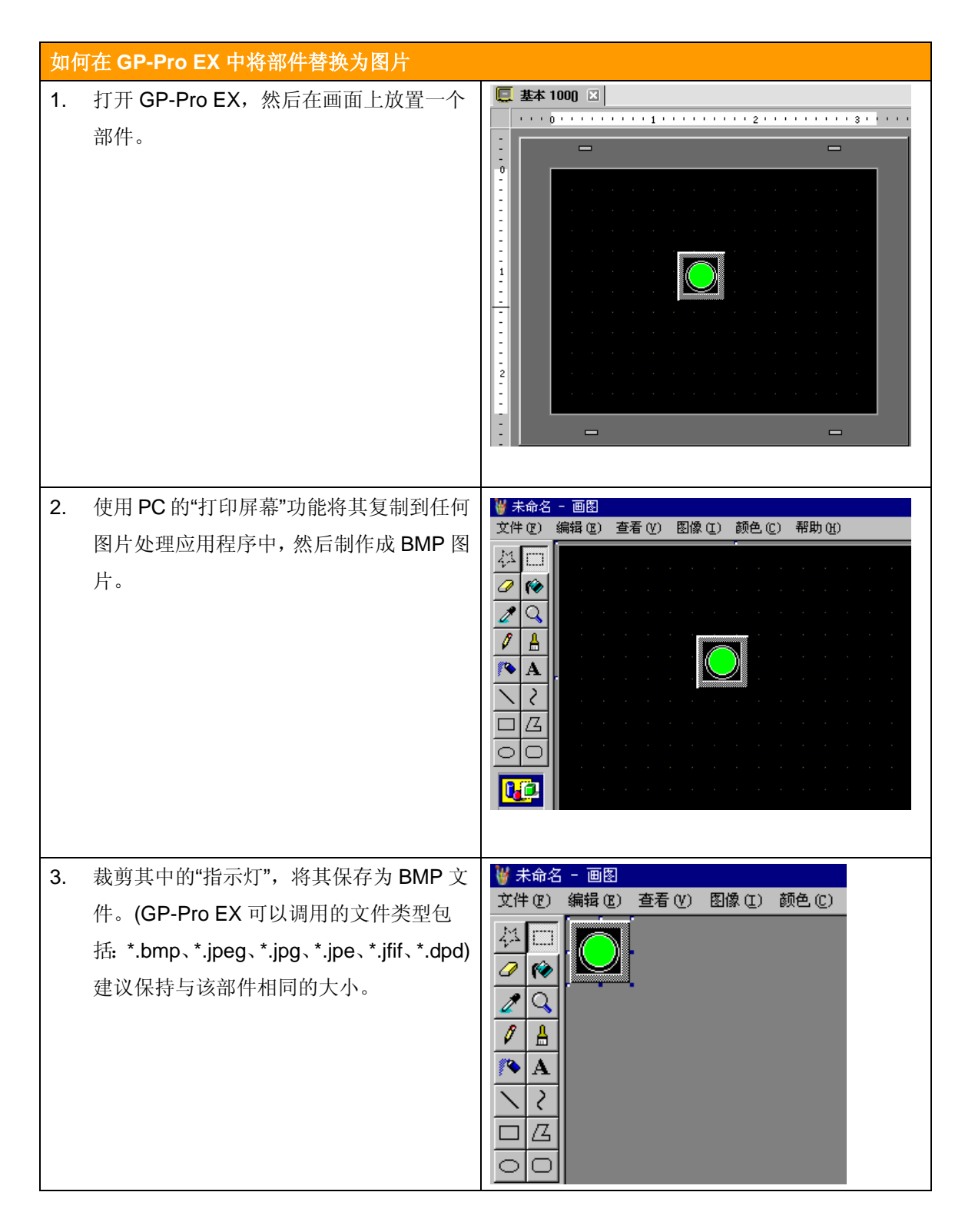

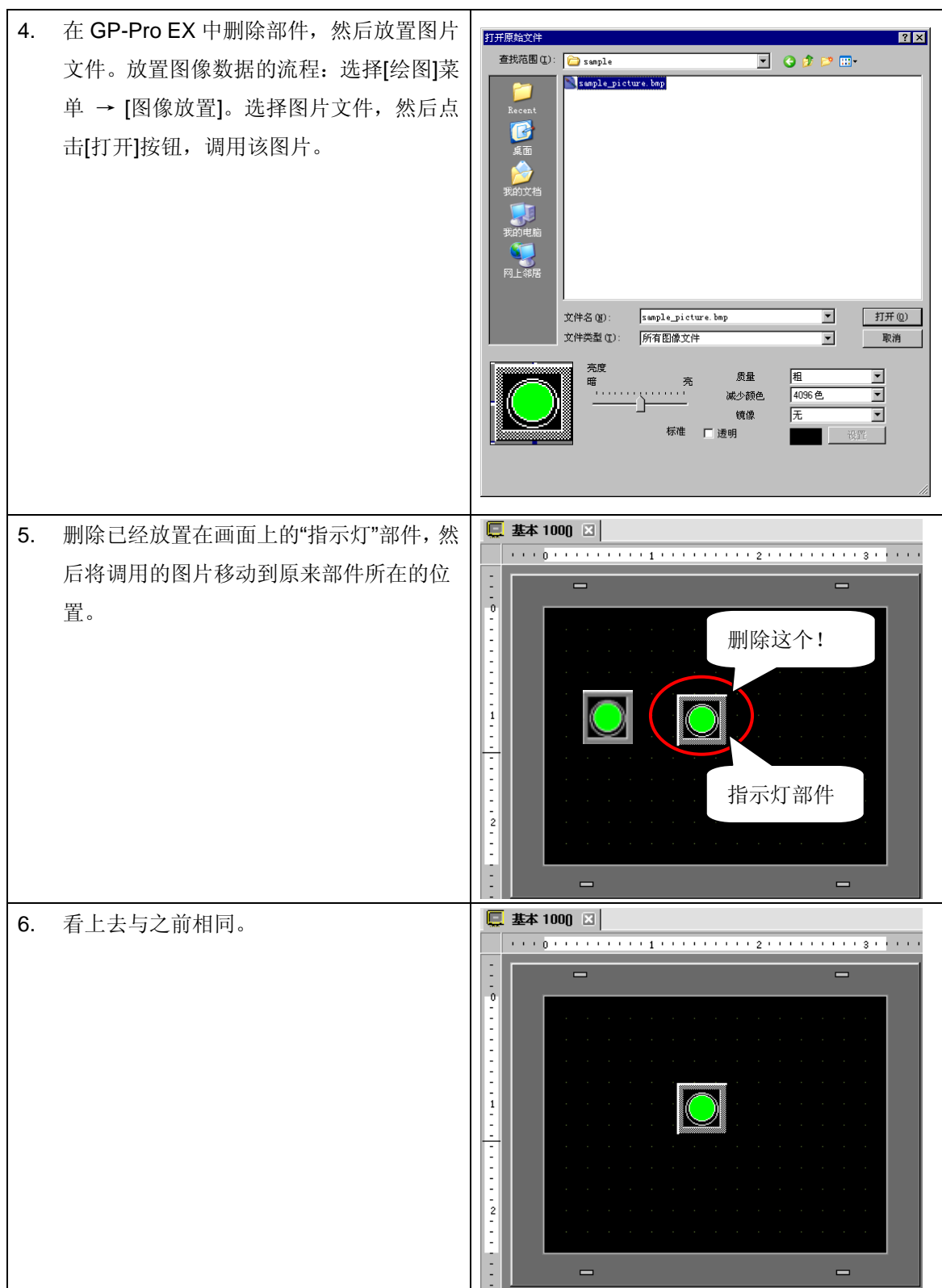

# **20. MRK** 文件和 **CPW** 文件的兼容性

图库文件(CPW 文件)和标记库文件(MRK 文件)不能直接用 Project Converter (工程转换器)进行转 换。

如需转换并在 GP-Pro EX 中使用这些文件,请按以下转换步骤进行操作。

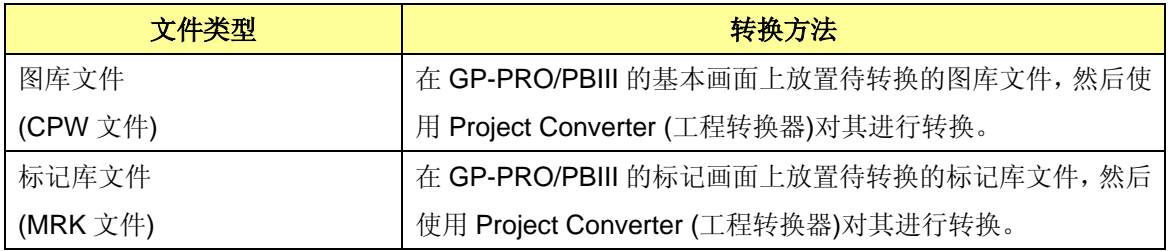

# **21. V Tag / v Tag** 和视频画面的兼容性

GP3000 系列仅支持每款 GP2000 系列机型都支持的"视频窗口控制" (标准模式/扩展模式)的扩展 模式。视频模块的各项设置将按以下方式进行转换。

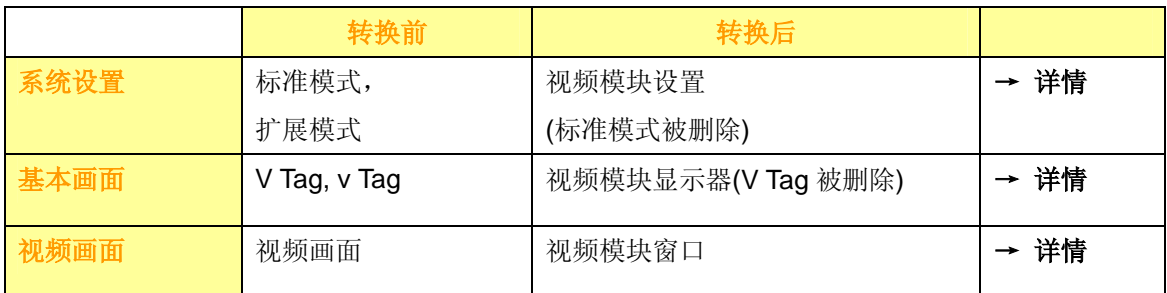

# 系统设置

仅仅将转换扩展模式(中心缩放和显示模式不会反映出来,因为它们是标准模式相关的功能)。如果 将"视频控制起始地址"设置为 LS0000, 它将被置[OFF], 而如果设置为 LS0020 及以上, 它将被无 任何变化地转换。

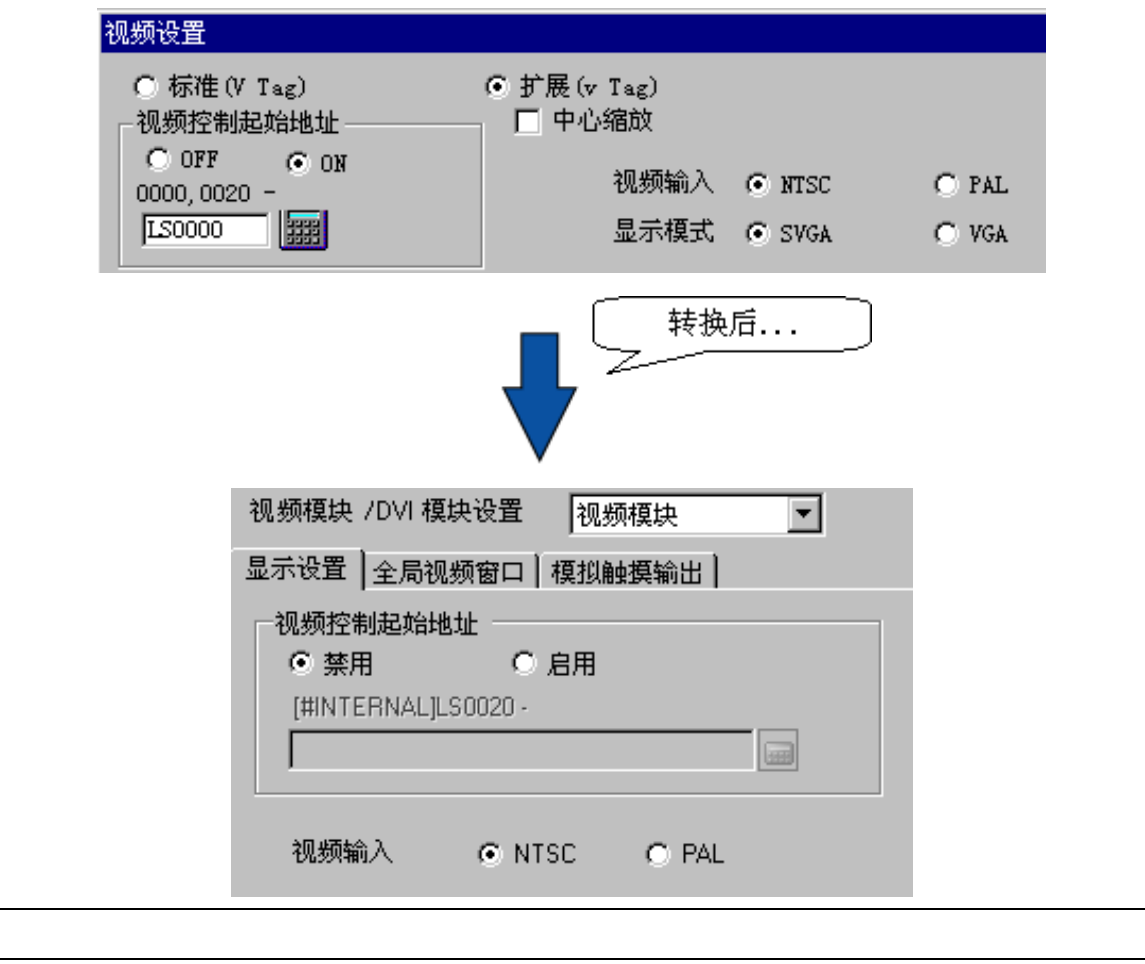

#### 基本画面

v Tag 将被转换为视频模块显示器部件。而且设置内容不会改变。如果在"系统设置"中选择了"标准" 模式,即使放置了 v Tag, 也不会被转换, 而是在转换后作为一条错误消息显示在"文本输出"中。 如果在使用 Project Converter 进行转换后, 使用显示的"Save convert information"进行保存......

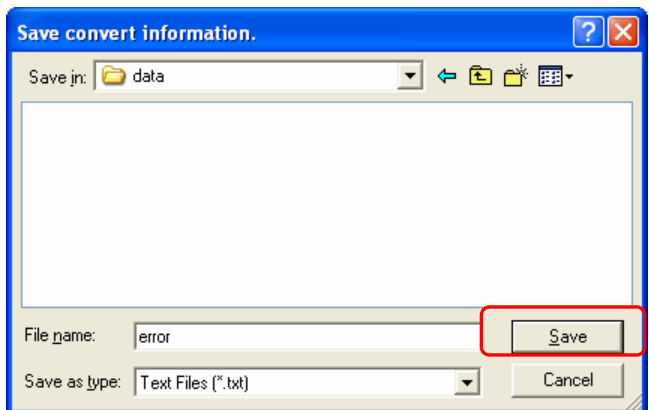

将输出如下所示的错误消息。

```
Luniverted Popup Keypad Edit(Dec Portrait) -> Keypad Screen00010<br>Converted Popup Keypad Edit(Dec Portrait) -> Keypad Screen00010<br>Converted Popup Keypad Edit(Hex Portrait) -> Keypad Screen00011<br>Converted Popup Keypad Edit(T
```
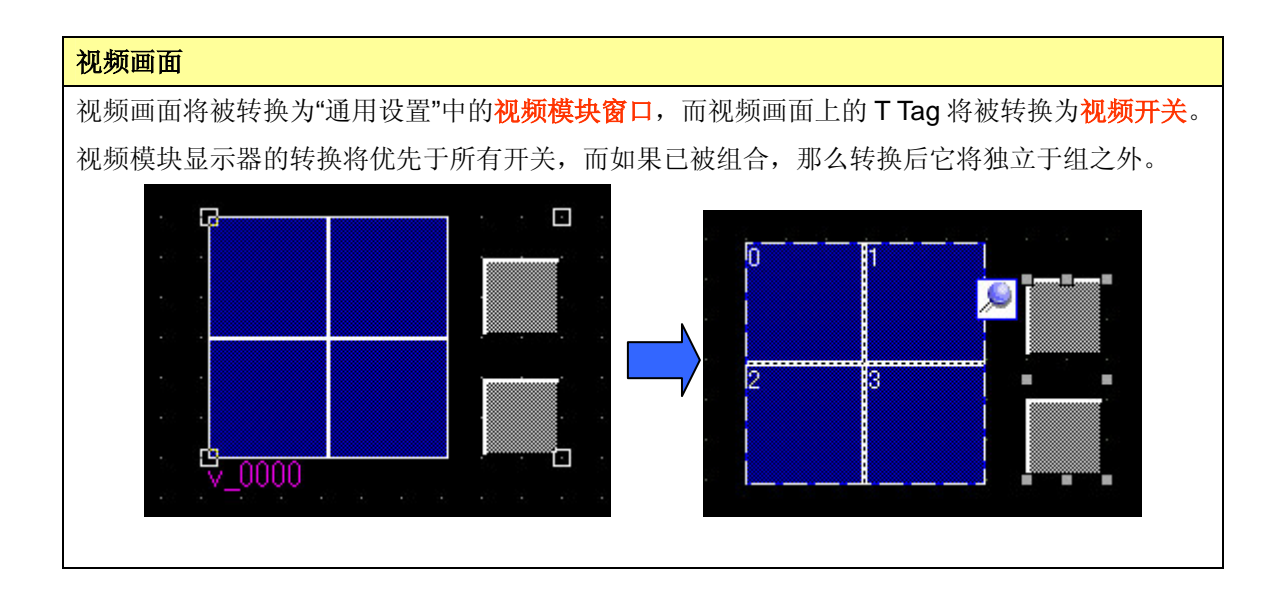

#### **22.** 扩展 **SIO** 脚本的兼容性

GP-PRO/PBIII 的[扩展 SIO 脚本]将被转换为 GP-Pro EX 的[脚本]中的[扩展脚本]。

[扩展 SIO 脚本]的内容将被原样转换。但是转换后,分配到 COM 口的"扩展 SIO 脚本"可能发生改 变,甚至被取消,具体视 COM 口的配置而定。

选择 GP-PRO/PBIII 中设置的接口方式,并参阅其转换方式。

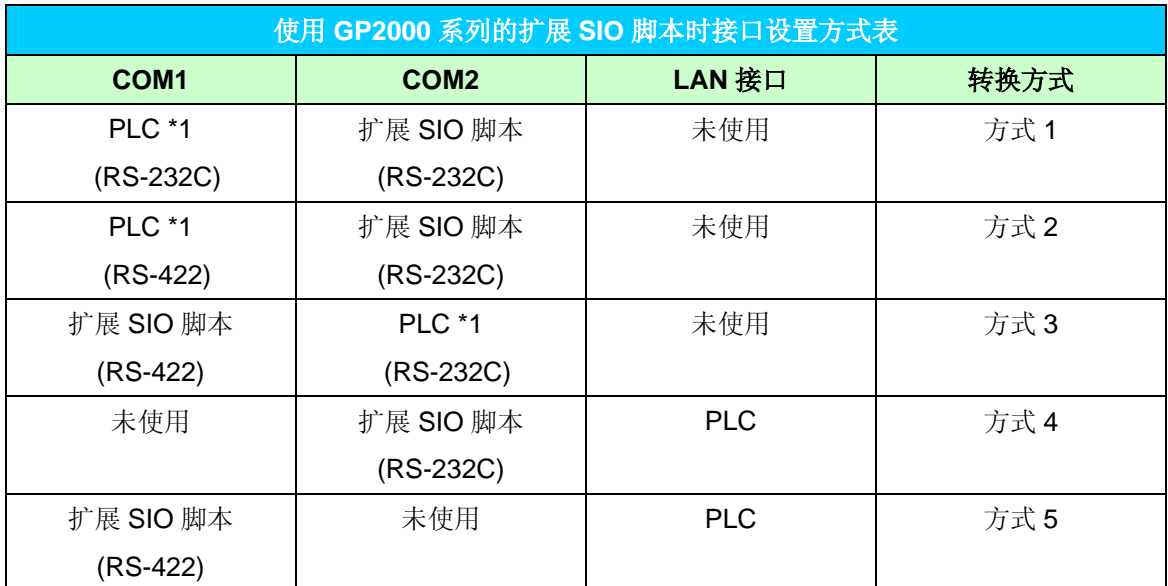

\*1 表示选择了某种 PLC。包括温控器、变频器等。

参考:GP3000 系列上兼容 RS-232C 的接口是 COM1。如果不能为 RS-232C 的 COM1 分配扩展 SIO 脚本,分配将被取消。GP3000 系列的 COM1 对照表如下。

|                        | COM <sub>1</sub>  | COM <sub>2</sub> |
|------------------------|-------------------|------------------|
| <mark>GP3**0 系列</mark> | RS-232C/485 (422) | RS-485 (422)     |
| <b>GP3302B</b>         | <b>RS-232C</b>    | RS-485 (422)     |
| <mark>GP3200 系列</mark> | RS-232C/485 (422) |                  |

GP3\*\*0 系列包括 GP3750、GP3600、GP3500、GP3400 和 GP3300。

# 转换方式

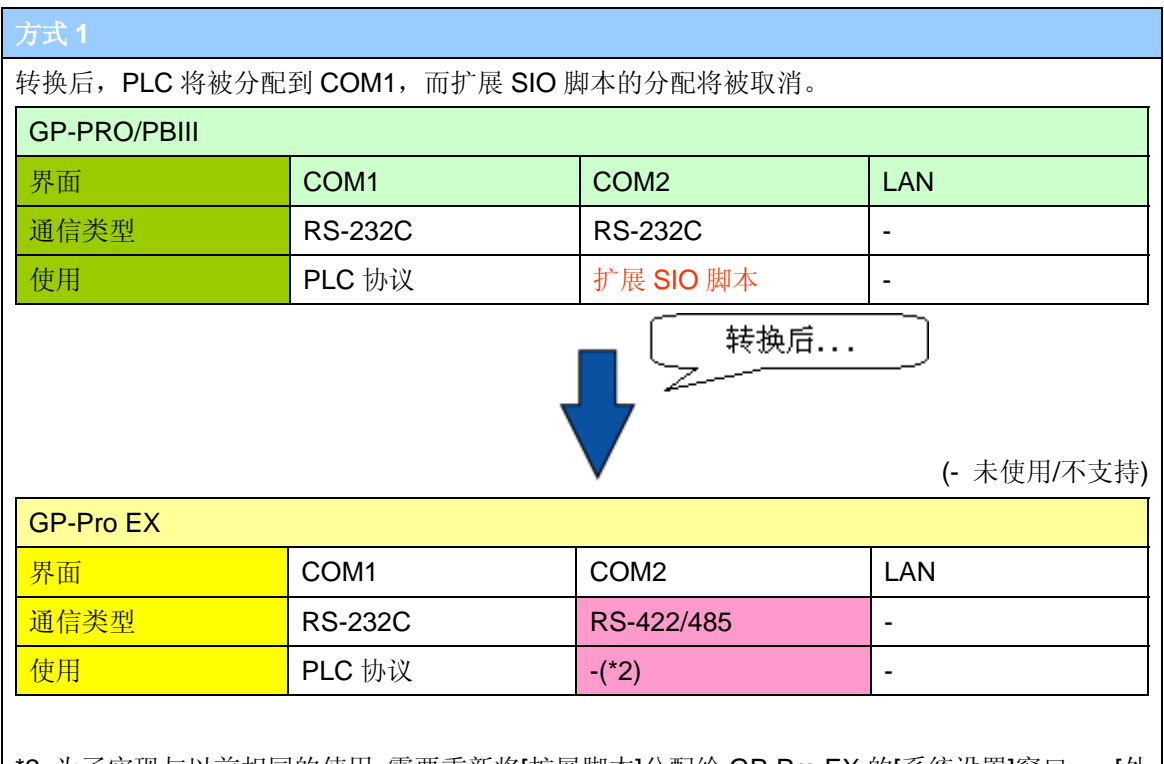

\*2:为了实现与以前相同的使用,需要重新将[扩展脚本]分配给 GP-Pro EX 的[系统设置]窗口 → [外 接设备设置] → [脚本]中的 COM2。但是, 如果希望在 COM2 上实现 RS-232C 连接, 则需要 转换 RS-232C/422。更多详情,请向 Pro-face 各地分公司咨询。

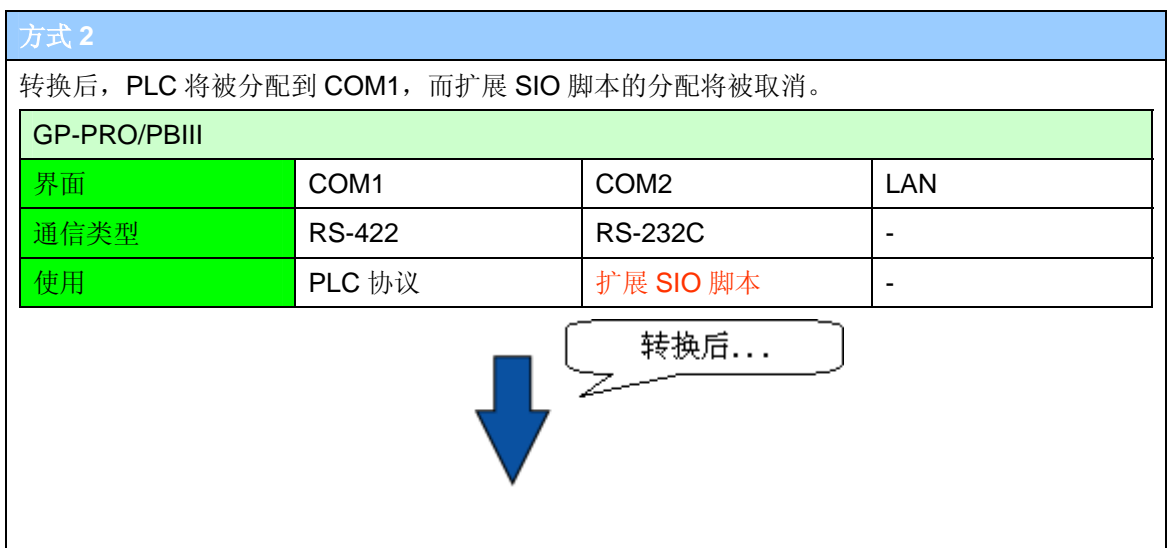

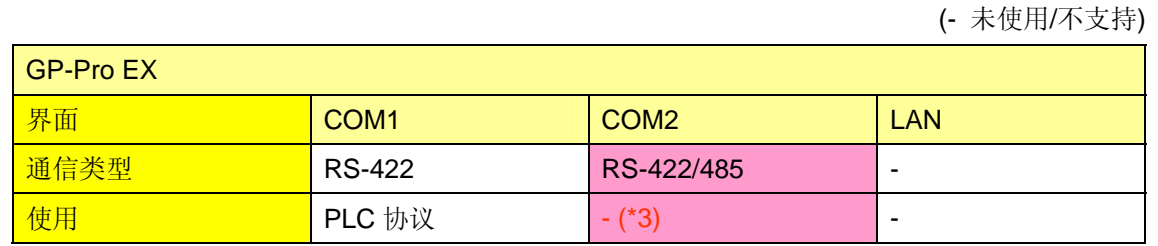

\*3:为了实现与以前相同的使用,需要重新将[扩展脚本]分配给 GP-Pro EX 的[系统设置]窗口 → [外 接设备设置] → [脚本]中的 COM2。但是, 如果希望在 COM2 上实现 RS-232C 连接, 则需要 转换 RS-232C/422。更多详情,请向 Pro-face 各地分公司咨询。

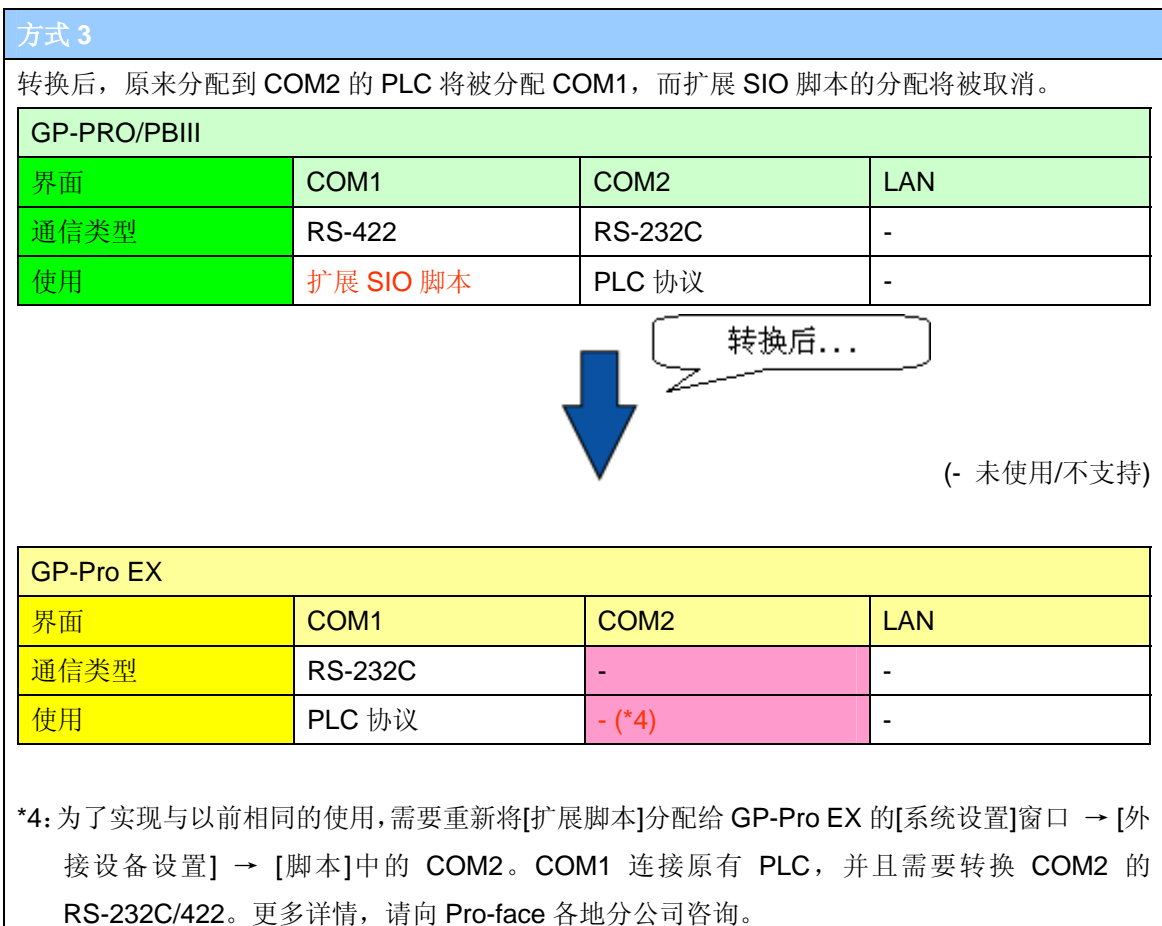

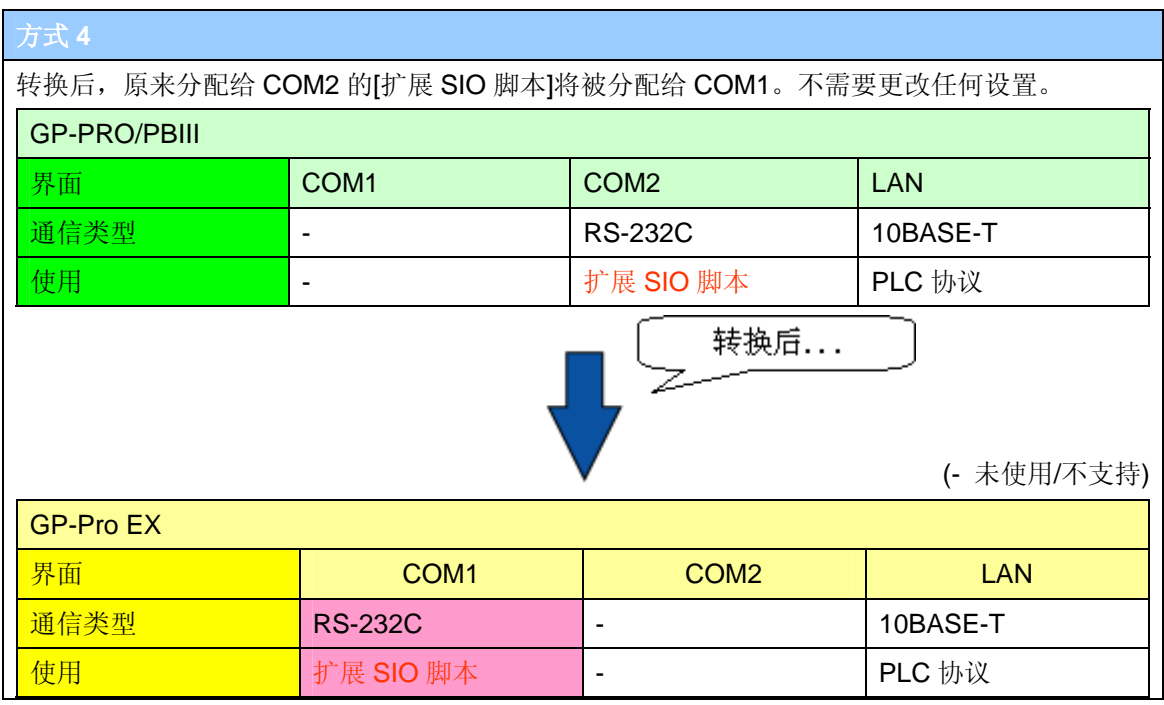

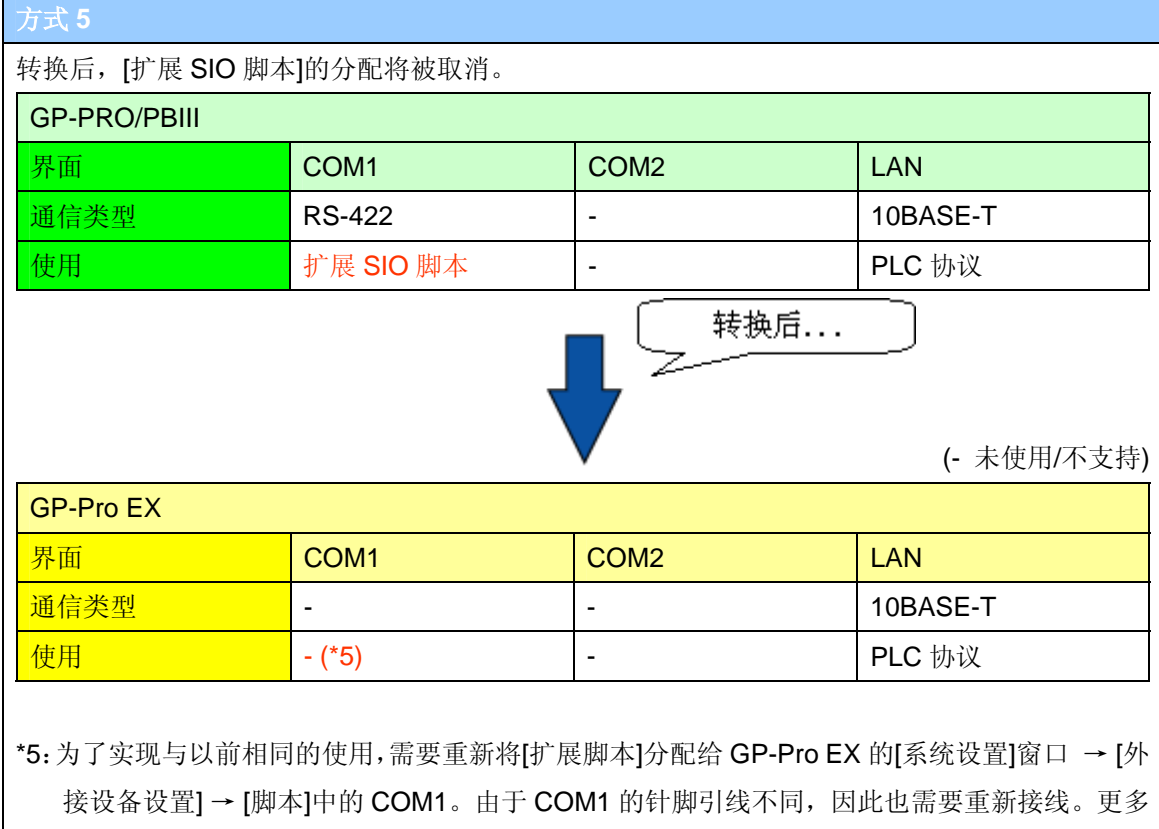

详情, 请向 Pro-face 各地分公司咨询。

# **23.** 音频数据的兼容性

当以前在 GP2000 系列上使用的音频数据经过 Project Converter (工程转换器)转换后,可以在 GP3000 系列上使用。但是,由于数据格式不同,播放起来可能与 GP2000 系列中不一样。 相关的不同信息,请参阅下表。

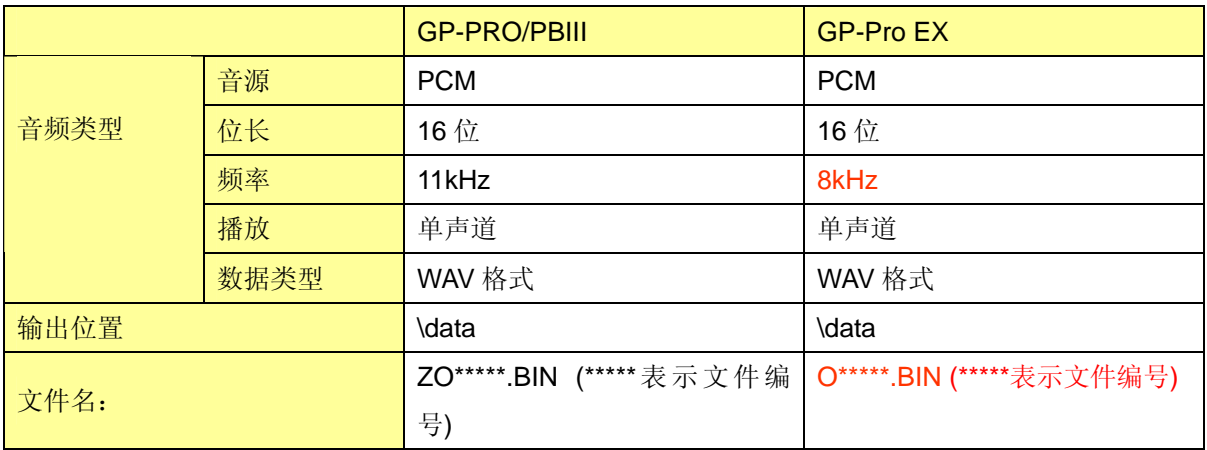

#### **24.** 寄存器监控的兼容性

1. 对于"YOKOGAWA FACTORY ACE 1:1 Communication",如果设置了"寄存器监控"功能,在 转换时该功能将被删除。

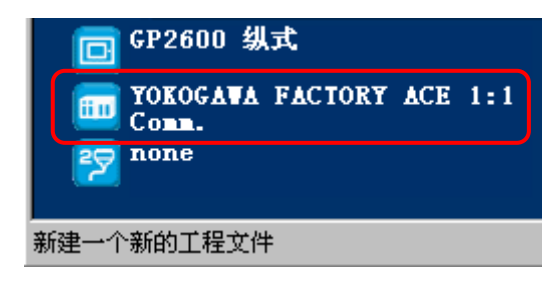

- 2. 字地址不能以二进制方式显示,而在 GP2000 系列中是可以的。
- 3. 如果没有设置"全局窗口"或者其"窗口访问方式"被设置为"直接",即使设置了"寄存器监控"功 能,该功能也将被删除。

因此,在转换前请先确认"全局窗口"的访问方式设置为"间接"。

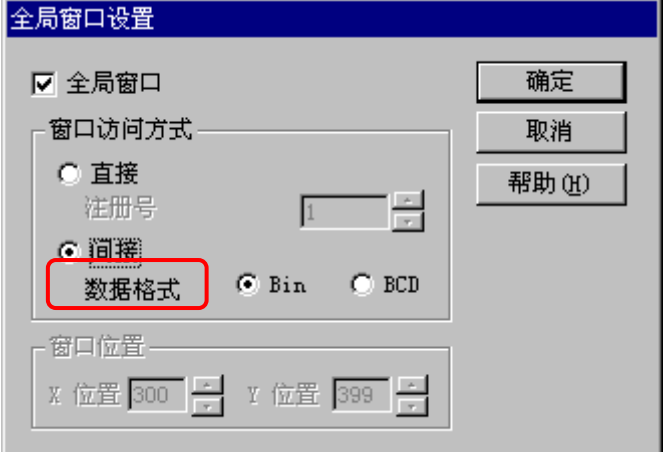

4. GP-Pro EX V2.00 及以上版本支持"寄存器监控"功能。

# **25.** 梯形图监控的兼容性

1. GP-Pro EX 的"梯形图监控"功能支持以下外接控制器:

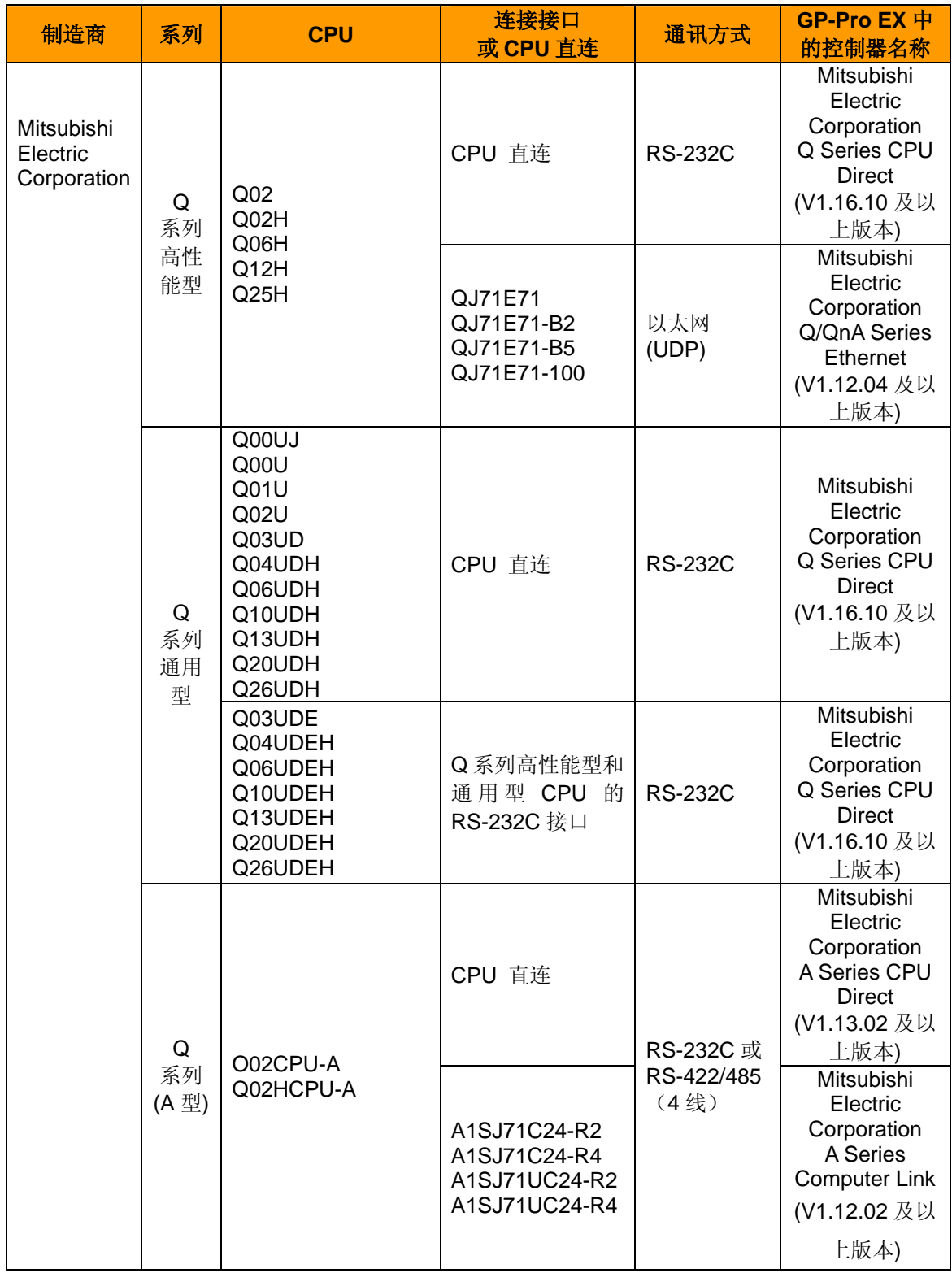

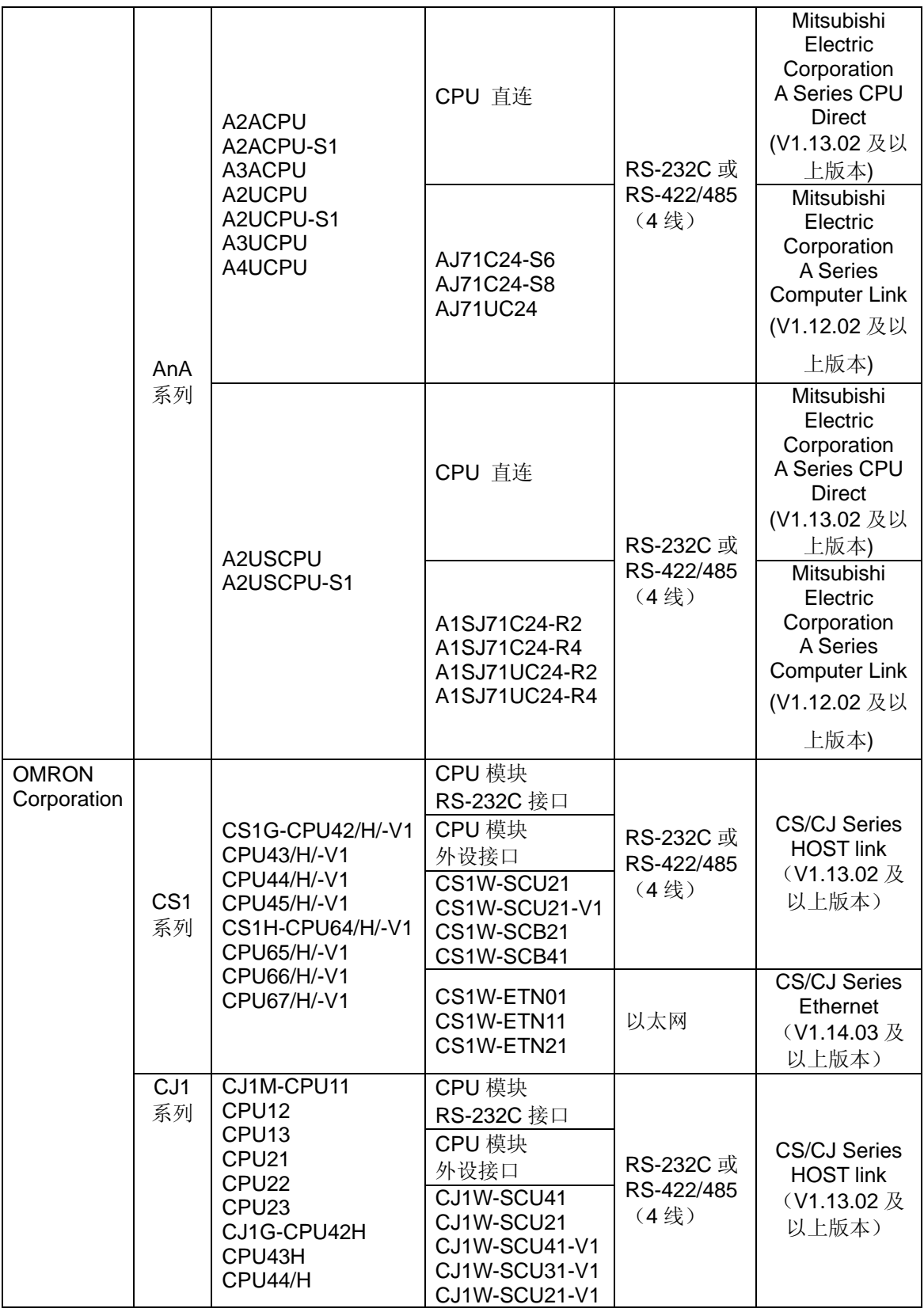

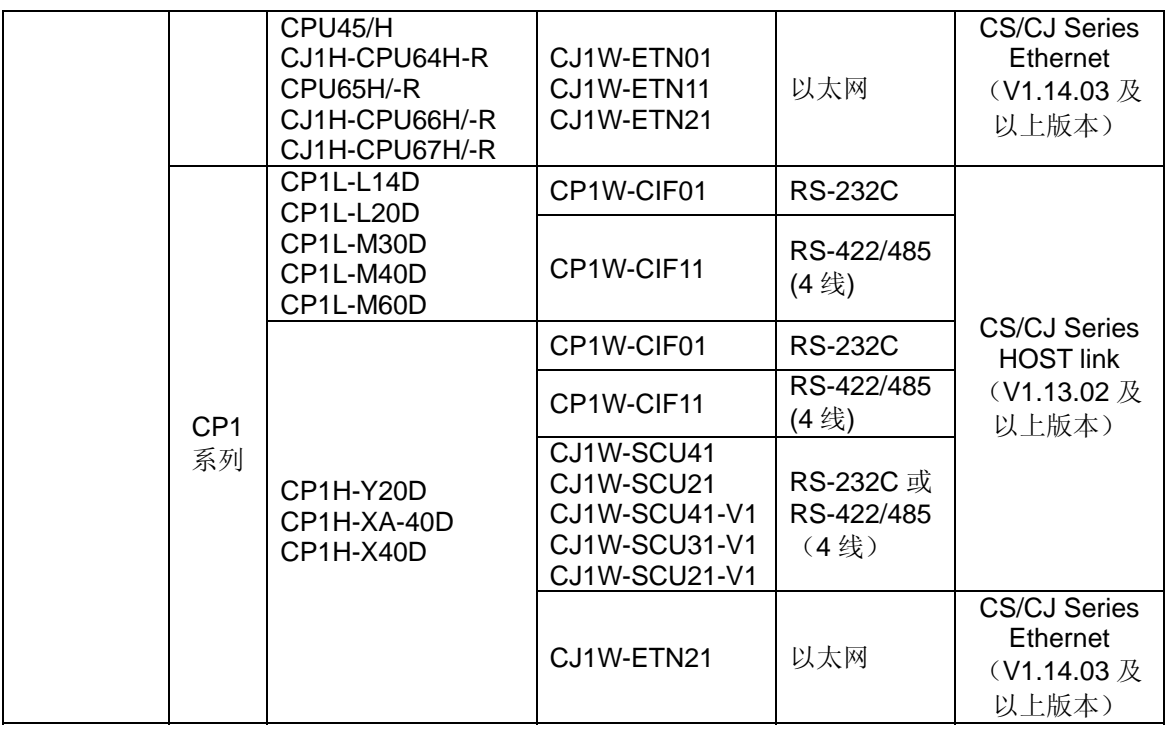

\* 可以在 GP-Pro EX 的[系统设置] - [外接设备列表]中查看驱动程序的版本。

注意

如果在您使用的 GP-Pro EX 中,没有包含以上的驱动程序,请从我们的技术支持中文网站 "Otasuke Pro!"下载。

- 2. 如果转换并使用带有"梯形图监控"功能的.prw 工程文件,则需要在 CF 卡中安装单独销售的插件 软件。
- 3. "梯形图监控"功能只能在 GP-Pro EX V2.00 及以上版本中才能使用。

# **26. J Tag** 和 **R Tag** 的兼容性

GP-PRO/PBIII 的 J Tag 和 R Tag 将被转换为 GP-Pro EX 的[图片显示器]部件 –[移动显示]功能。 GP-Pro EX 的[图片显示器]部件与 GP-PRO/PBIII 的 J Tag 和 R Tag 的操作基本相同, 但是, 也可 能根据 GP-PRO/PBIII 中具体设置的不同而不同。

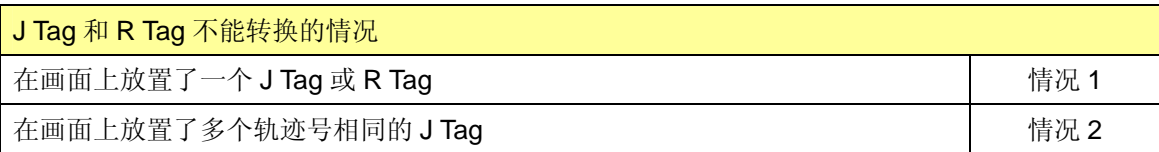

# 情况 **1**:在画面上放置了一个 **J Tag** 或 **R Tag**

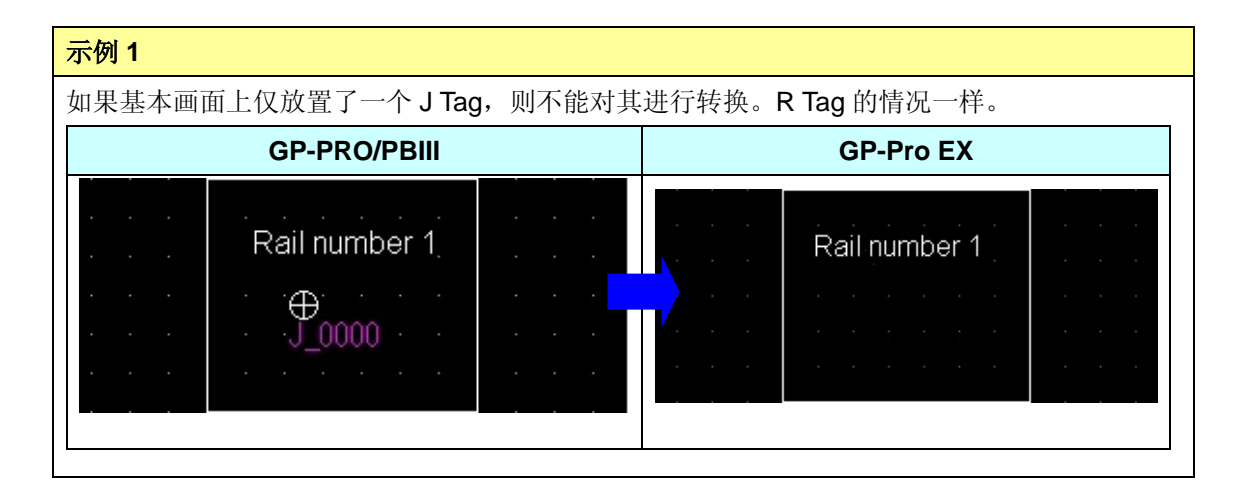

# 示例 **2**

如果基本画面上 J Tag 的轨迹号为 1, R Tag 的轨迹号为 0, 而且指定了显示位置, 则不能对它 们进行转换。

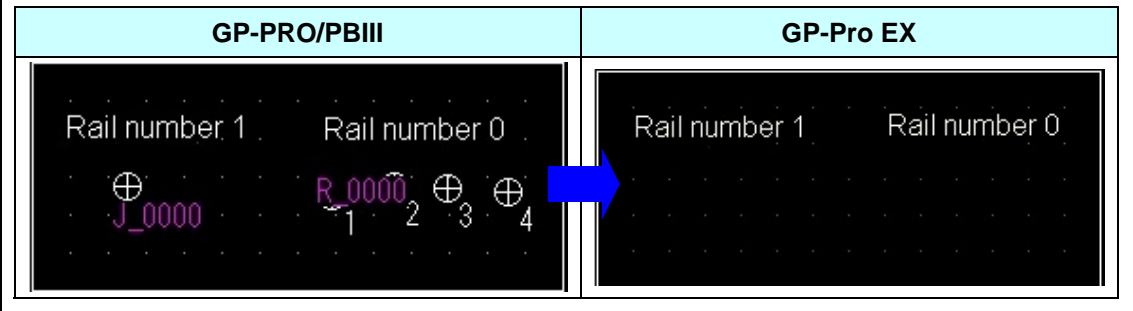

# 情况 **2**:在画面上放置了多个轨迹号相同的 **J Tag**

如果有两个及以上的 J Tag 的轨迹号相同, 则只能转换 JIS 码最小的 J Tag。不会转换其它 J Tag。

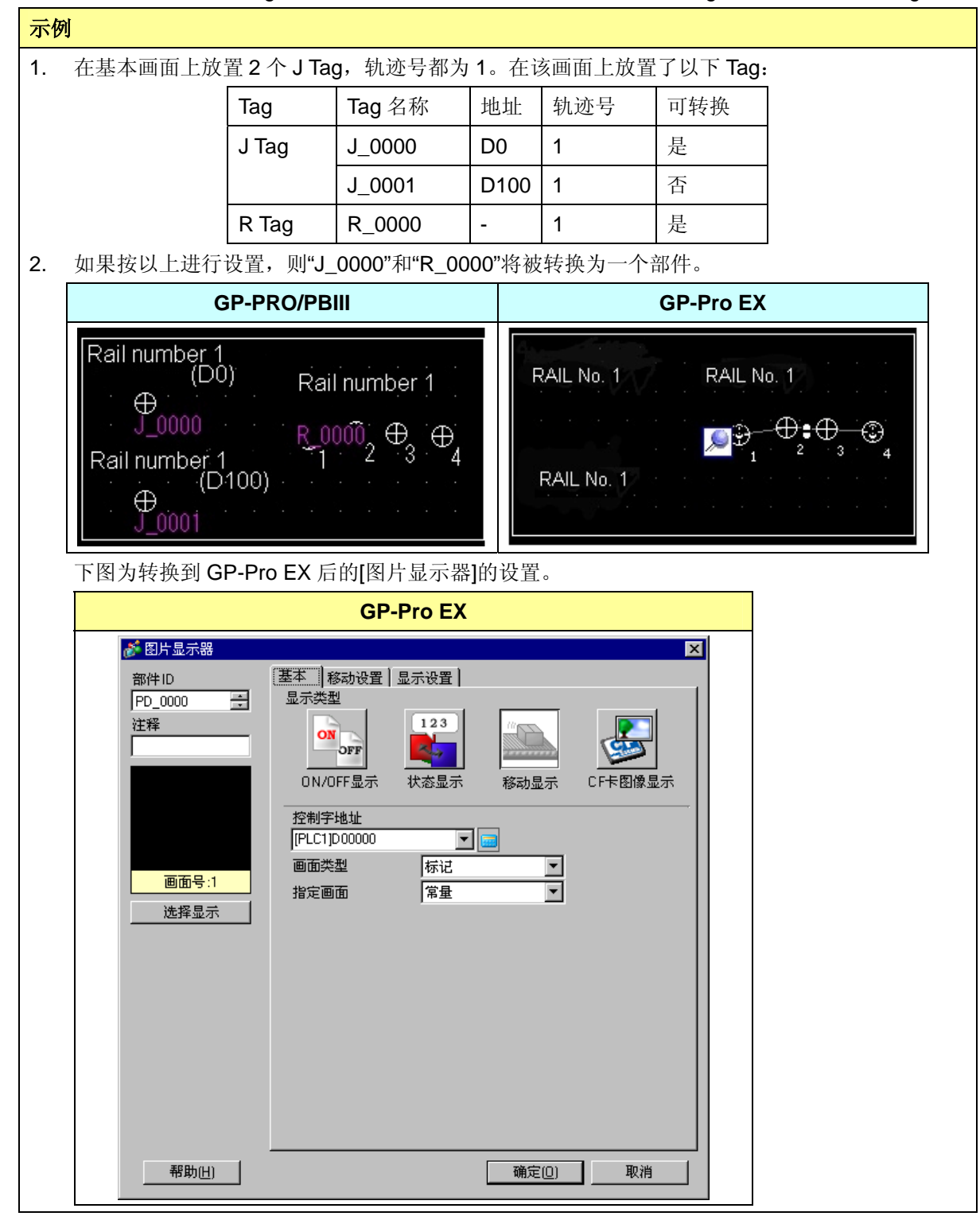

## **27. DOS** 画面数据的兼容性

如需在 GP-Pro EX 中使用 GP-PRO2 或 GP-PRO3 中创建的 DOS 工程数据, 请先将其转换为 GP-PRO/PBIII 工程文件。如果使用 GP-Pro EX 的 Project Converter (工程转换器)对转换后的工 程文件进行转换,则显示语言将被设置为[英语]。

在将 DOS 工程文件转换为 GP-PRO/PBIII 工程文件后,请在 GP-PRO/PBIII 中打开一次。目的是 检查该文件是否可以正确转换为 GP-Pro EX 工程文件。